Testlink Community [configure \$tlCfg->document\_generator->company\_name] yocto

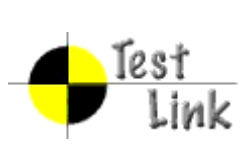

# Yocto 1.1 M1 Fullpass Test

# Test Report

Project: yocto

Author: admin

Printed by TestLink on 31/05/2011

2009 © Testlink Community

## **Table Of Contents**

[Yocto 1.1 M1 Fullpass Test](#page-4-0)

[System & Core OS](#page-4-1) [zypper command installed and workable](#page-4-2) [zypper help search](#page-5-0) [zypper search package](#page-5-1) [zypper remove package](#page-5-2) [zypper install package](#page-6-0) [zypper install dependency package](#page-6-1) [zypper install .all packages](#page-7-0) [rpm query package](#page-7-1) [rpm install package](#page-8-0) [rpm install dependency package](#page-8-1) [rpm remove package](#page-9-0) [boot and install from USB](#page-9-1) [live boot from USB](#page-10-0) [boot from runlevel 3](#page-10-1) [boot from runlevel 5](#page-11-0) [g++ compile in sdk image](#page-11-1) [gcc compile in sdk image](#page-12-0) [run command make in sdk image](#page-13-0) [cvs project compile in sdk image](#page-14-0) [iptables project compile in sdk image](#page-14-1) [sudoku-savant project compile in sdk image](#page-15-0) [perl program work in image](#page-15-1) [shutdown system](#page-16-0) [reboot system](#page-16-1) [adjust date and time](#page-17-0) [switch among multi applications and desktop](#page-17-1) [vncserver for target](#page-18-0) [file manager](#page-18-1)

[system dmesg](#page-19-0) log check

[usb mount](#page-19-1)

[usb read files](#page-20-0)

[usb umount](#page-20-1)

[usb write files](#page-21-0)

[file copy by scp](#page-21-1)

[connman launch after boot](#page-21-2)

[ethernet enabled in connman](#page-22-0)

[only one connmand in background](#page-22-1)

[remote access by ssh](#page-23-0)

[ethernet static ip set in connman](#page-23-1)

[ethernet get IP in connman via DHCP](#page-24-0)

[connman offline mode in connman-gnome](#page-24-1)

[X server can start up with runlevel 5 boot](#page-25-0)

[qt application quicky](#page-25-1)

[standby](#page-26-0)

[Test if LAN device works well after resume from suspend state](#page-26-1)

[Test if usb hid device works well after resume from suspend state](#page-27-0)

[ADT](#page-27-1)

[gcc from ADT toolchain can build c program](#page-27-2)

[g++ from ADT toolchain can build c program](#page-28-0)

[ADT toolchain could build cvs project](#page-29-0)

[ADT toolchain could build iptables project](#page-29-1)

[ADT toolchain could build sudoku-savant project](#page-30-0)

[unfs support for qemu target](#page-30-1)

**[Stress](#page-31-0)** 

[crashme for stress](#page-31-1)

[helltest for stress](#page-31-2)

[Power/Performance](#page-32-0)

[boot time collection](#page-32-1) [memory footprint](#page-32-2) [powertop log](#page-33-0) [Idle power consumption](#page-33-1) [Graphics](#page-34-0) [Graphics ABAT](#page-34-1) [openarena -](#page-35-0) 3D [urbanterror -](#page-36-0) 3D [x11perf -](#page-36-1) 2D [Mulitimedia](#page-37-0) [sound on/off](#page-37-1) [audio play \(mp3\)](#page-37-2) [audio play \(ogg\)](#page-38-0) [audio stop \(ogg\)](#page-38-1) [audio play \(wav\)](#page-39-0) [audio stop \(wav\)](#page-39-1) [video play \(mpeg\)](#page-40-0) [video play \(ogg\)](#page-40-1) [video stop \(ogg\)](#page-40-2) **[Compliance](#page-41-0)** [LTP subset test suite](#page-41-1) [POSIX subset test suite](#page-42-0) [LSB subset test suite](#page-43-0) [Core Build System](#page-43-1) [kernel interactive targets](#page-43-2)  [KVM enabled with qemu](#page-44-0) [non-GPLv3 build check](#page-44-1) [yocto build in Fedora 14](#page-45-0) [yocto build in OpenSuse 11.4](#page-46-0) [yocto build in Ubuntu 11.04](#page-46-1) [yocto build in KVM](#page-46-2) [sstate work on local host](#page-47-0) [Regression](#page-47-1) [disk space check](#page-47-2) [click terminal icon on X desktop](#page-48-0) [Add multiple files in music player](#page-48-1) [system shutdown with UNFS](#page-49-0) [no connman-gnome icon on desktop](#page-49-1) [application contacts should work](#page-50-0) [x11vnc icon click for target](#page-50-1)

# <span id="page-4-0"></span>**1 Test Suite : Yocto 1.1 M1 Fullpass Test**

### <span id="page-4-1"></span>**1.1 Test Suite : System & Core OS**

<span id="page-4-2"></span>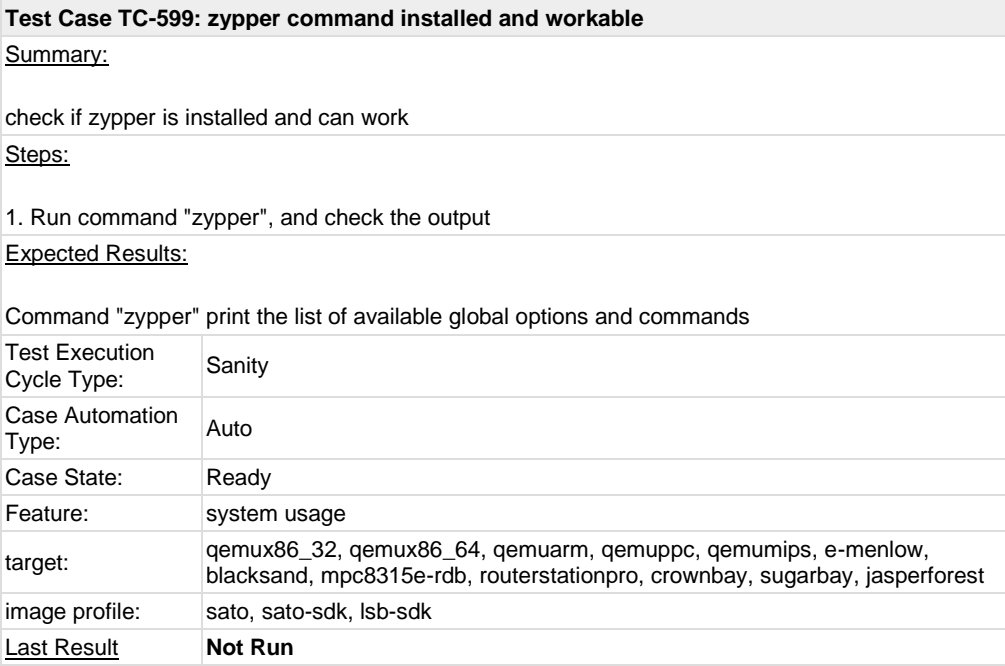

<span id="page-5-0"></span>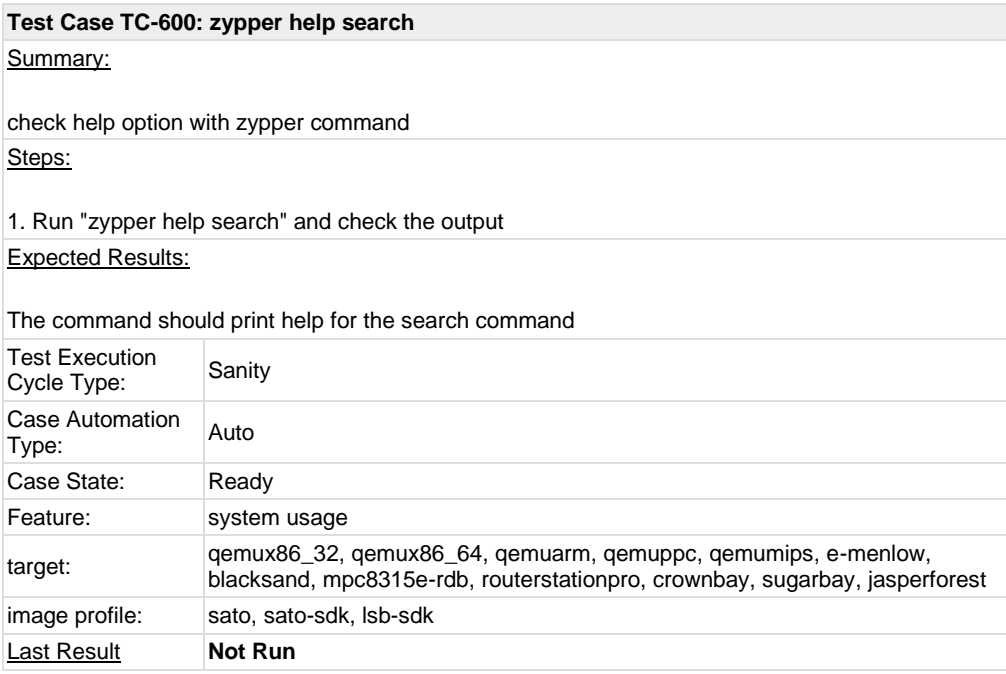

<span id="page-5-1"></span>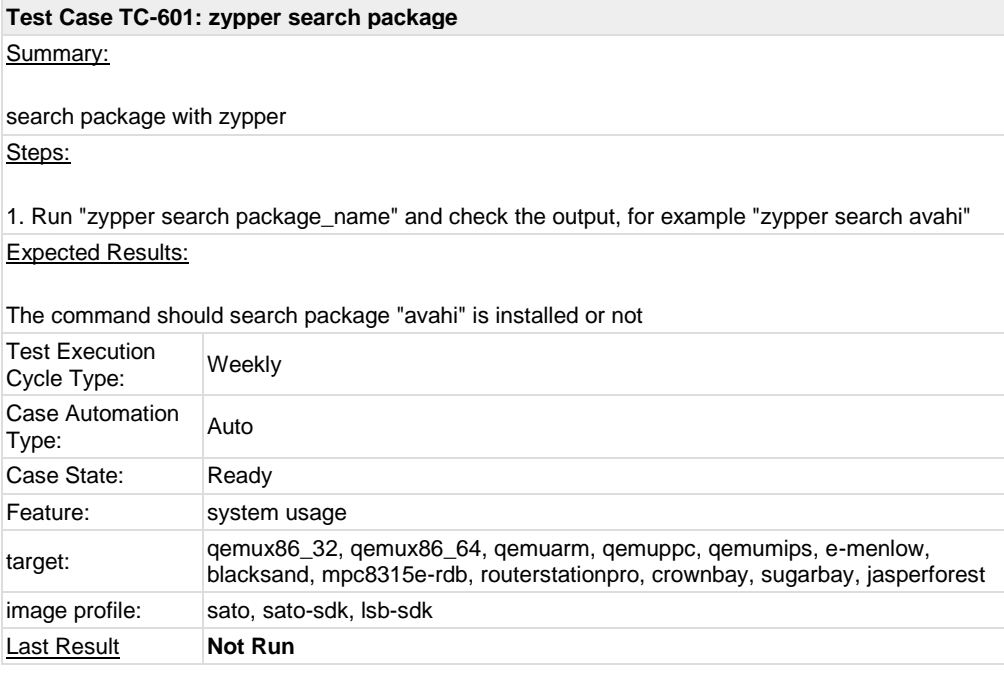

<span id="page-5-2"></span>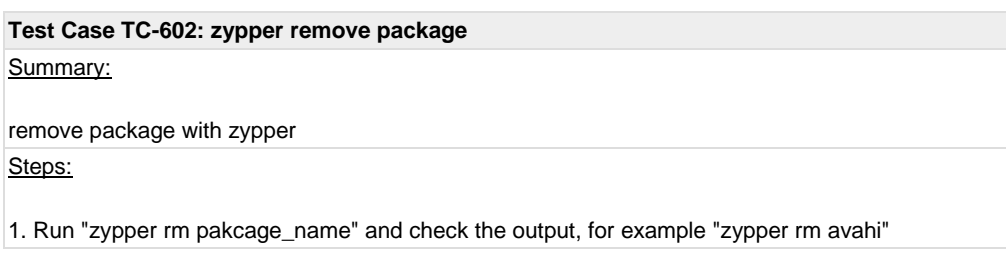

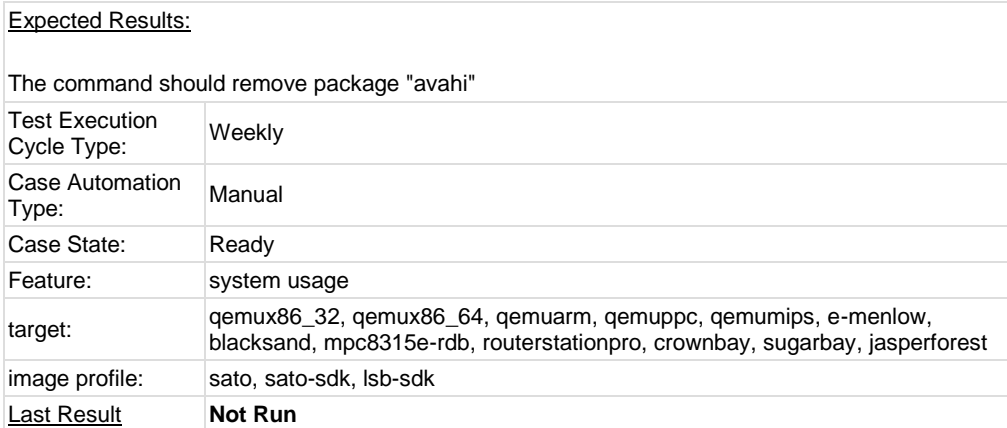

<span id="page-6-0"></span>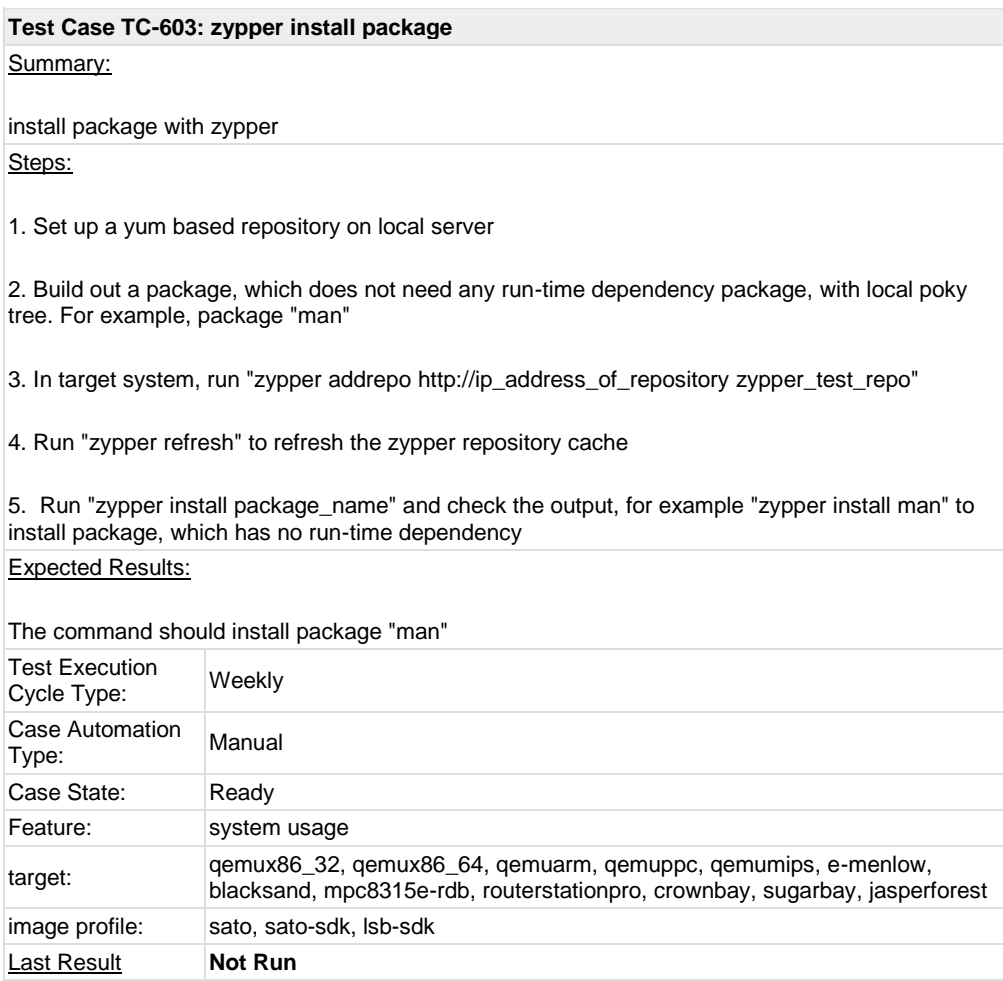

<span id="page-6-1"></span>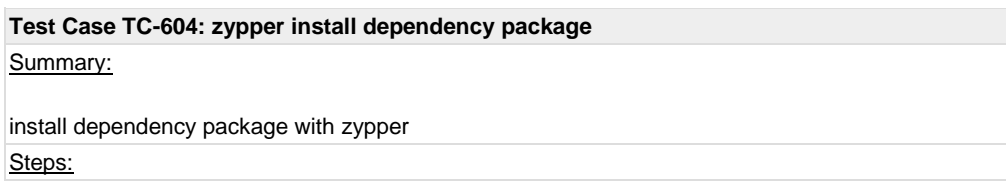

1. Set up a yum based repository on local server

2. Build out a package, which does not need any run-time dependency package, with local poky tree. For example, package "mc"

3. In target system, run "zypper addrepo [http://ip\\_address\\_of\\_repository](http://ip_address_of_repository/) zypper\_test\_repo"

4. Run "zypper refresh" to refresh the zypper repository cache

5. Run "zypper install package\_name" and check the output, for example "zypper install mc" to install package, which needs run-time dependency packages installed also, like ncurses-terminfo.

Expected Results:

The command should install package "mc" and denpendency package ncurses-terminfo.

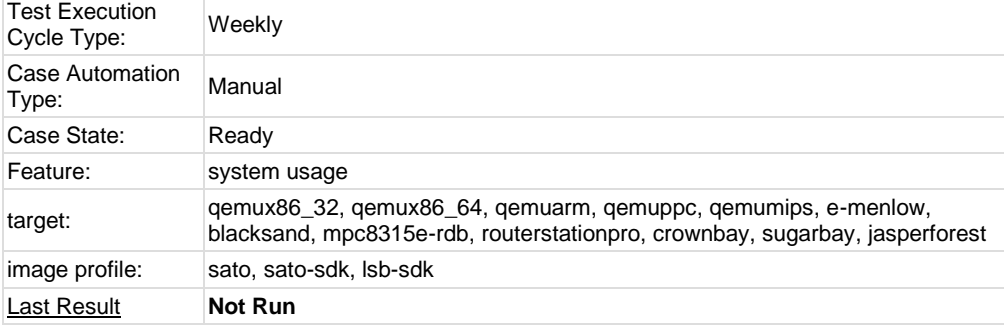

### <span id="page-7-0"></span>**Test Case TC-689: zypper install .all packages**

Summary:

install packages from all folder with zypper

Steps:

1. Set up a yum based repository on local server

2. Build out a package, which belongs to all folder, for example, xcursor-transparent-theme-dbg-0.1.1-r3.all.rpm.

- 3. In target system, run "zypper addrepo [http://ip\\_address\\_of\\_repository](http://ip_address_of_repository/) zypper\_test\_repo"
- 4. Run "zypper refresh" to refresh the zypper repository cache
- 5. Run "zypper install xcursor-transparent-theme-dbg" and check the output

Expected Results:

package install from all folder should be installed successfully with zypper

<span id="page-7-1"></span>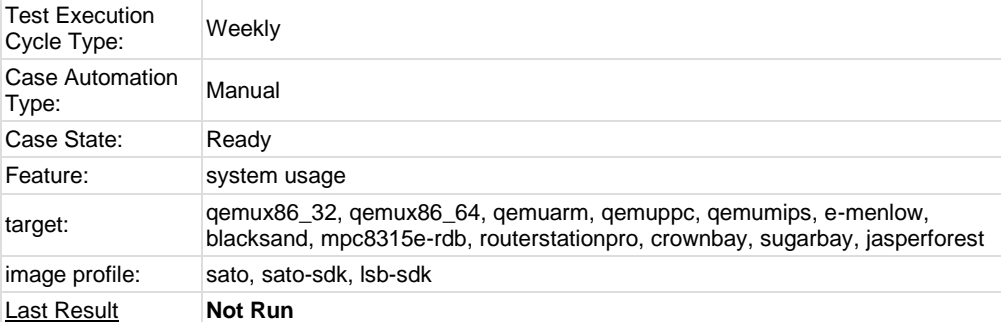

Summary:

make sure rootfs image is built with rpm packages

Steps:

1. launch terminal

2. run command "rpm -qa", which lists all existing packages in system Expected Results:

"rpm -qa" should print all existing packages in system

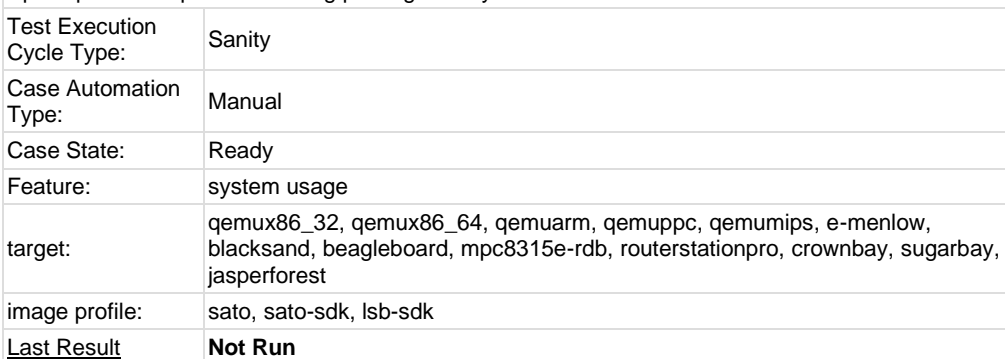

### <span id="page-8-0"></span>**Test Case TC-624: rpm install package**

Summary:

rpm format package can be installed Steps:

1. Get a RPM package(for example, avahi or powertop) from zypper repository or build one on local machine

2. Copy the package into image, run command "rpm -ivh package\_name" to install the package Expected Results:

RPM format package can be installed

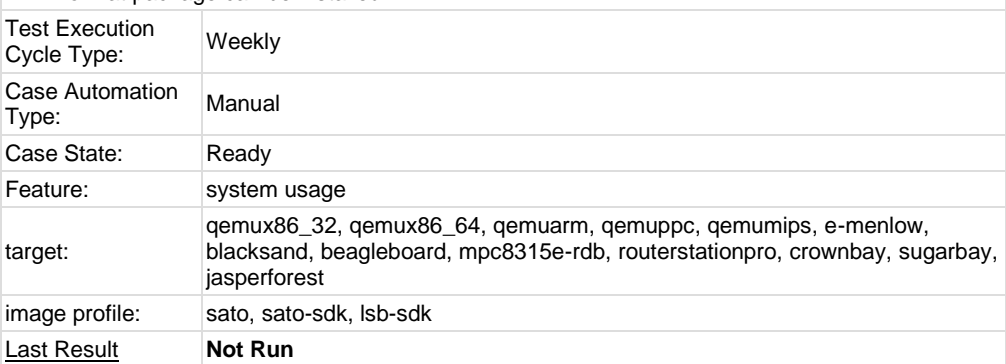

# <span id="page-8-1"></span>**Test Case TC-623: rpm install dependency package**

Summary:

rpm command should report dependency when installing package

### Steps:

1. Get a RPM package or build one on local machine, which should have run-time dependency. For example, mc RPM should depends on ncurses-terminfo

2. Run "rpm -ivh package\_name" and check the output, for example "rpm -ivh mc.rpm\*" should report the dependency on ncurses-terminfo

### Expected Results:

rpm command should report message when some RPM installation depends on other packages

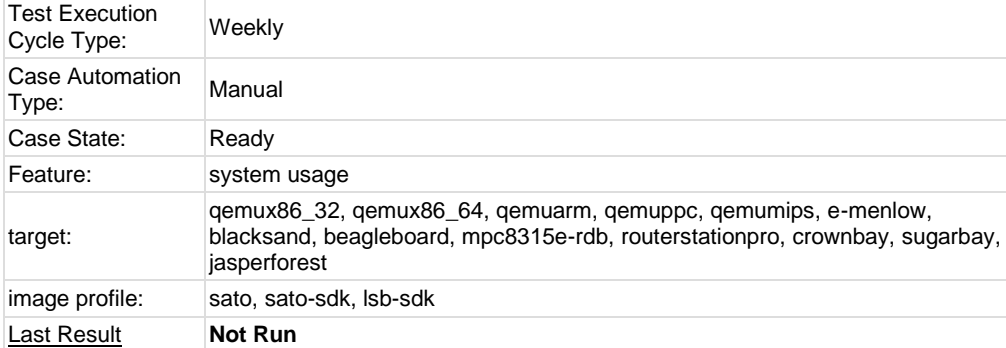

<span id="page-9-0"></span>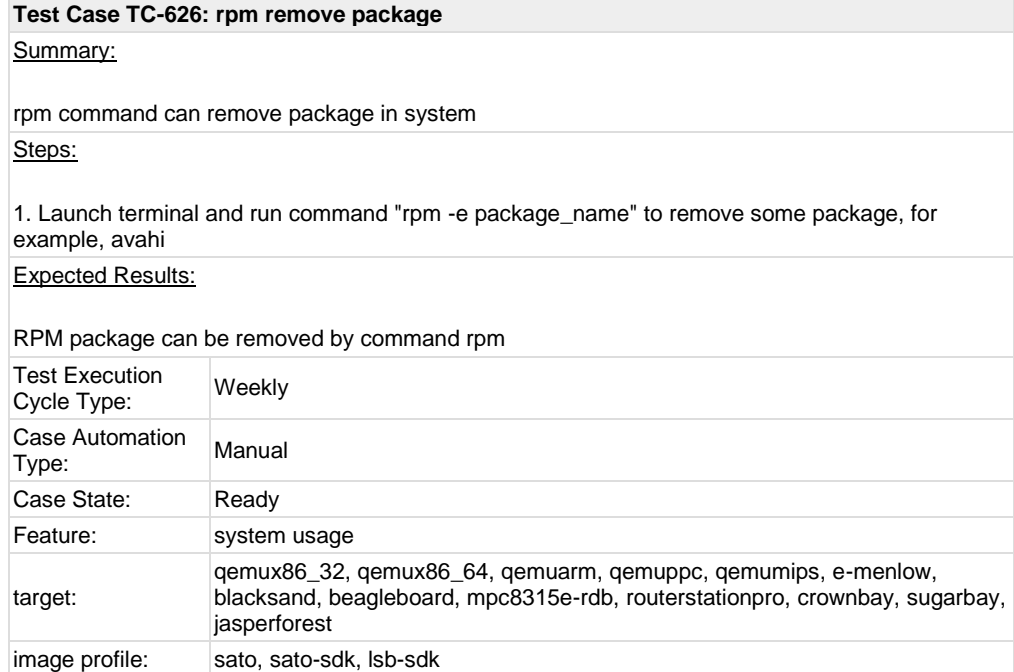

### **Test Case TC-606: boot and install from USB**

#### Summary:

boot and install image from usb stick

<span id="page-9-1"></span>Last Result **Not Run** 

### Steps:

1. plugin usb which contains live image burned

2. configure device BIOS to firstly boot from USB if necessary

3. boot the device and select some option like "Boot and Install" from boot menu

- 4. proceed through default install process
- 5. Remove USB, and reboot into new installed system.

Expected Results:

1. User can choose install system from usb stick onto harddisk from boot menu or command line option

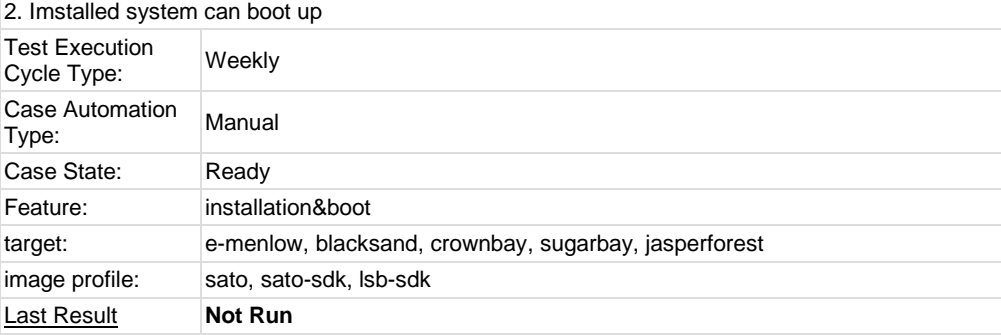

<span id="page-10-0"></span>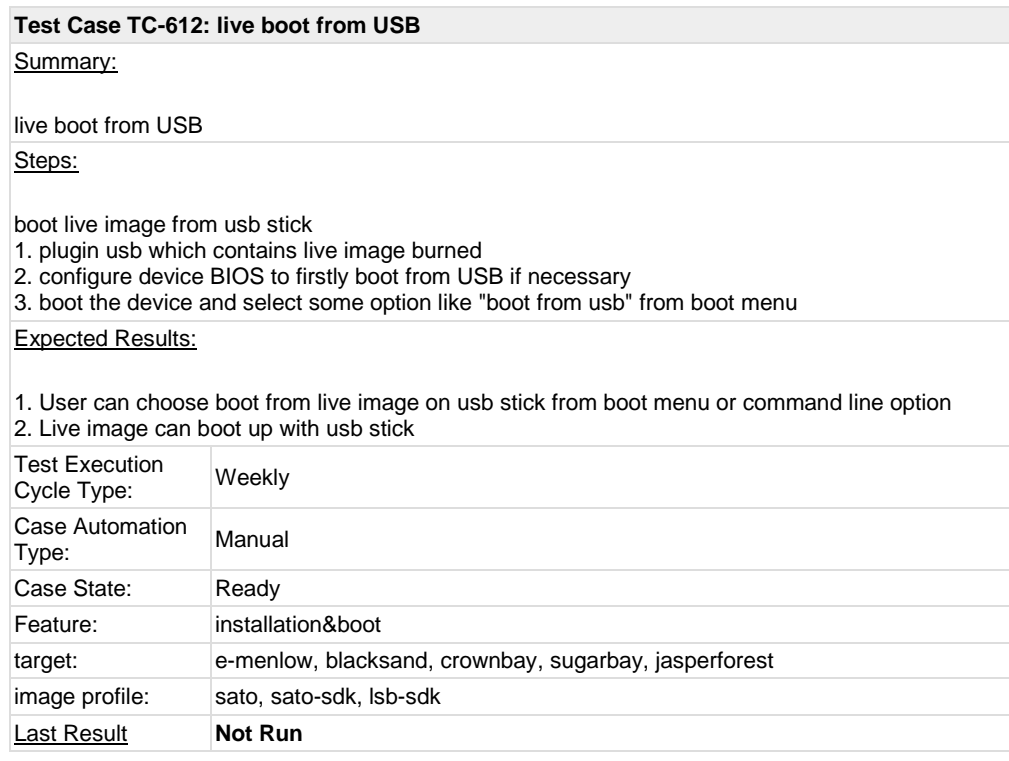

# <span id="page-10-1"></span>**Test Case TC-607: boot from runlevel 3**

## Summary:

Verify that system can boot from runlevel 3 Steps:

1. Boot into system and edit /etc/inittab to make sure system enter init 3 by default

#### ########

### id:3:initdefault

#### ########

2. reboot system, and press Tab to enter "grub"

3. edit "kernel" line and add "psplash=false text" at the end

4. Press "enter" to boot system

### Expected Results:

### system should boot to runlevel 3.

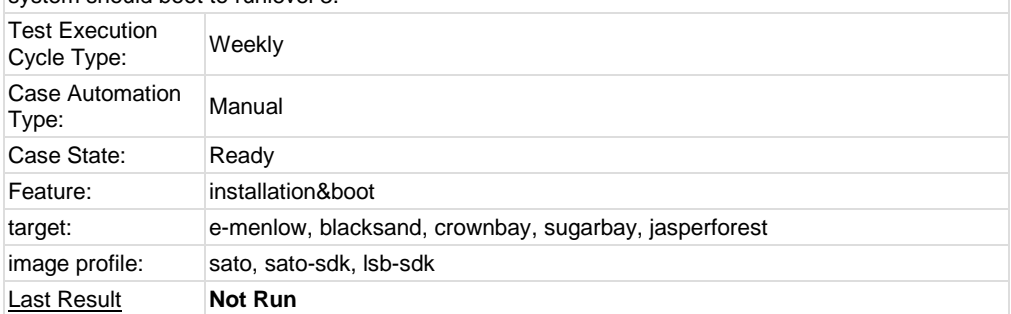

### <span id="page-11-0"></span>**Test Case TC-608: boot from runlevel 5**

Summary:

Verify that system can boot from runlevel 5

### Steps:

1. Boot into system and edit /etc/inittab to make sure system enter init 5 by default

#### ########

id:5:initdefault

#### ########

2. reboot system, and press Tab to enter "grub"

3. edit "kernel" line and make sure no "psplash=false text" in grub cmdline

4. Press "enter" to boot system

### Note: The test is only for sato image.

Expected Results:

#### system should boot to runlevel 5.

<span id="page-11-1"></span>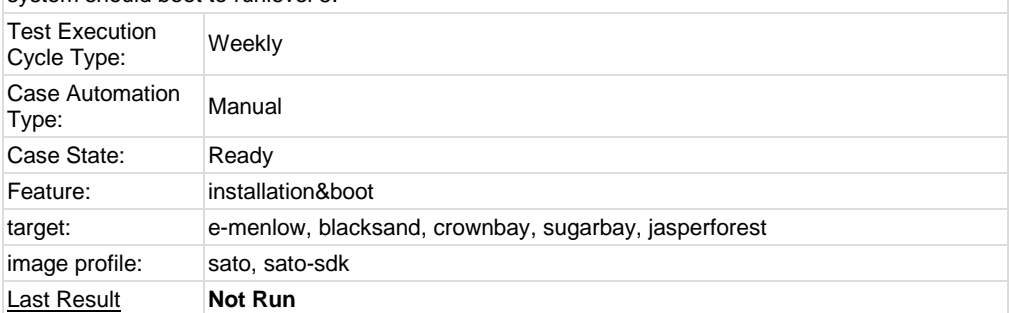

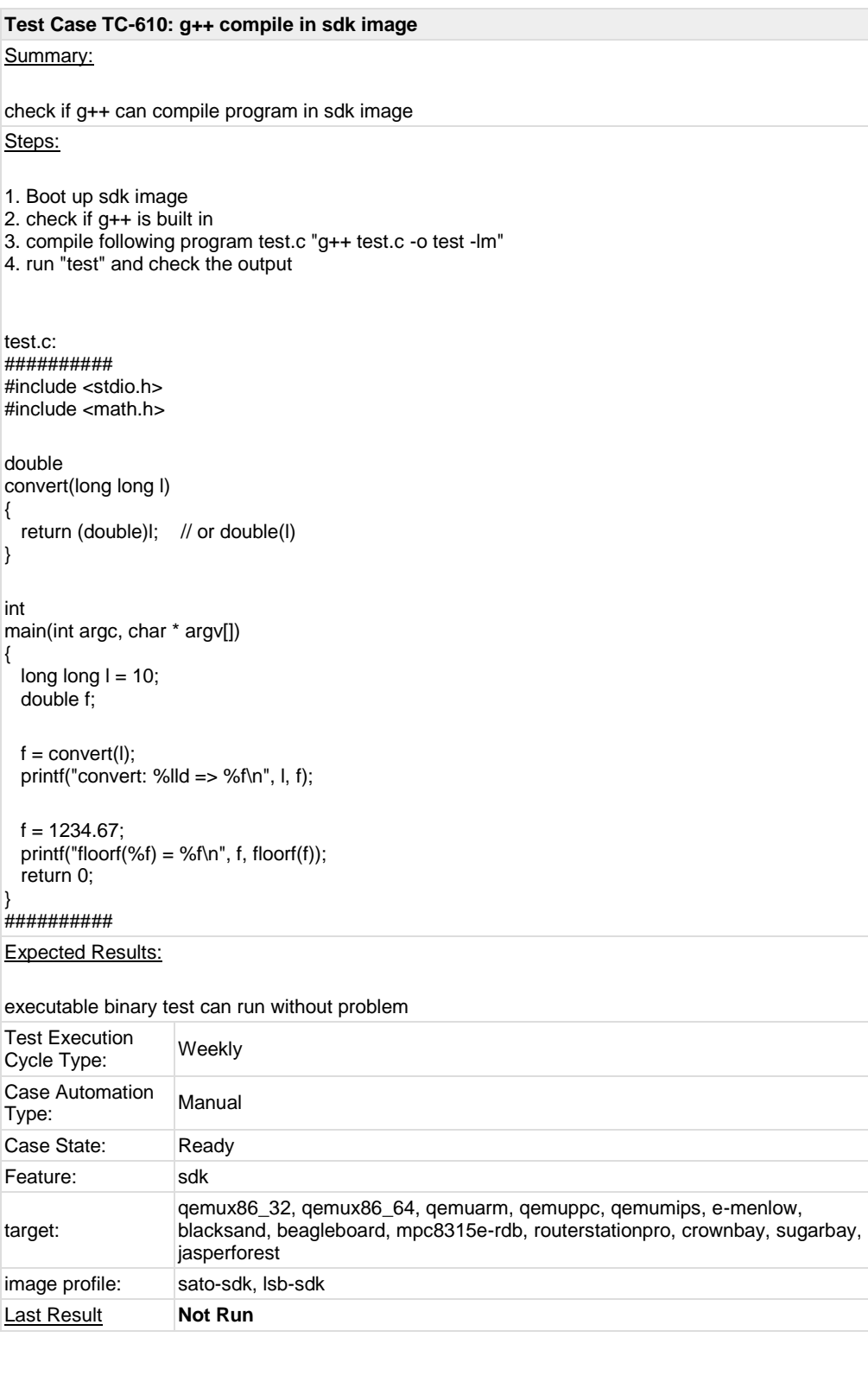

<span id="page-12-0"></span>**Test Case TC-611: gcc compile in sdk image** Summary: check if gcc can compile program in sdk image Steps:

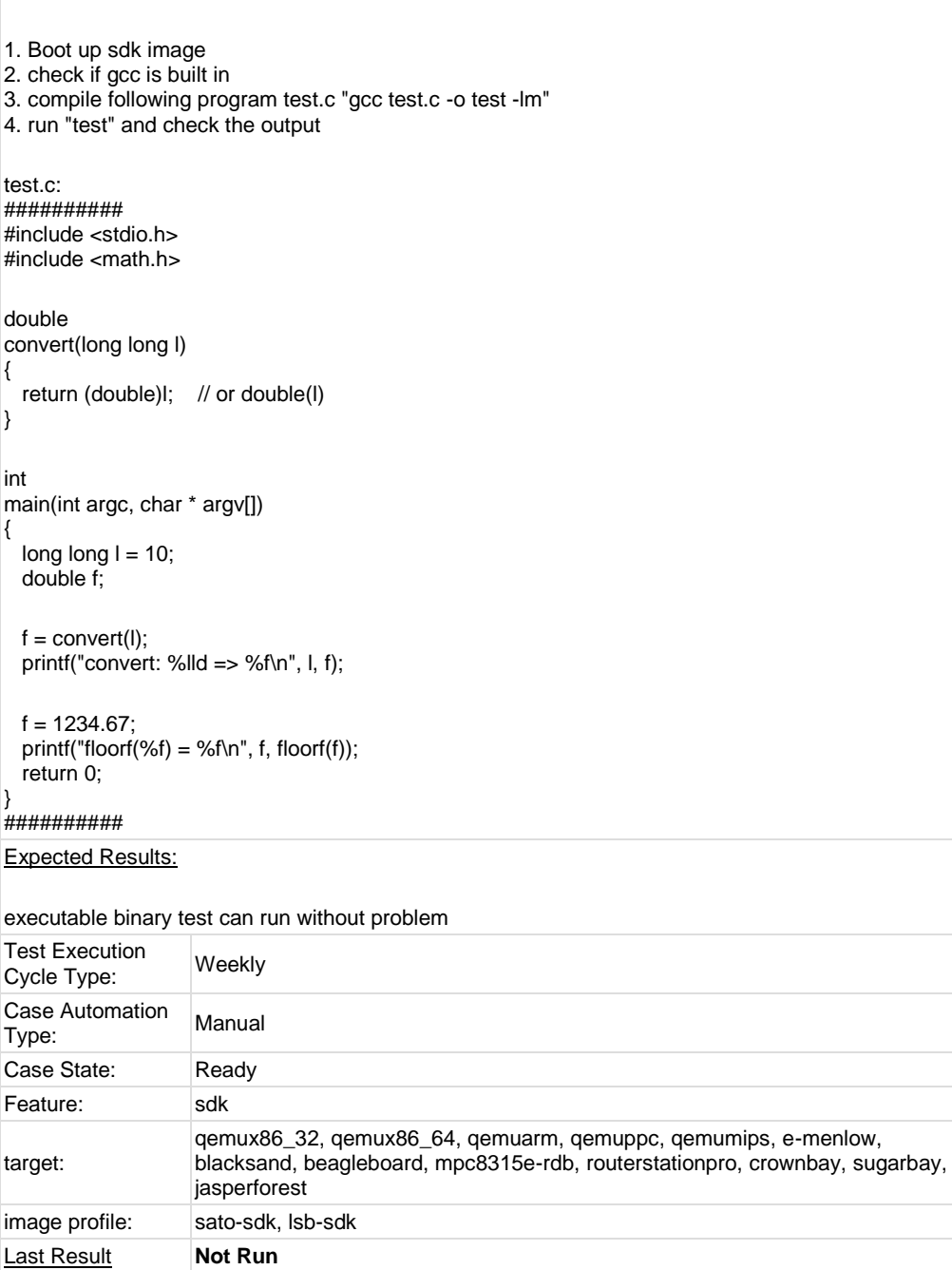

<span id="page-13-0"></span>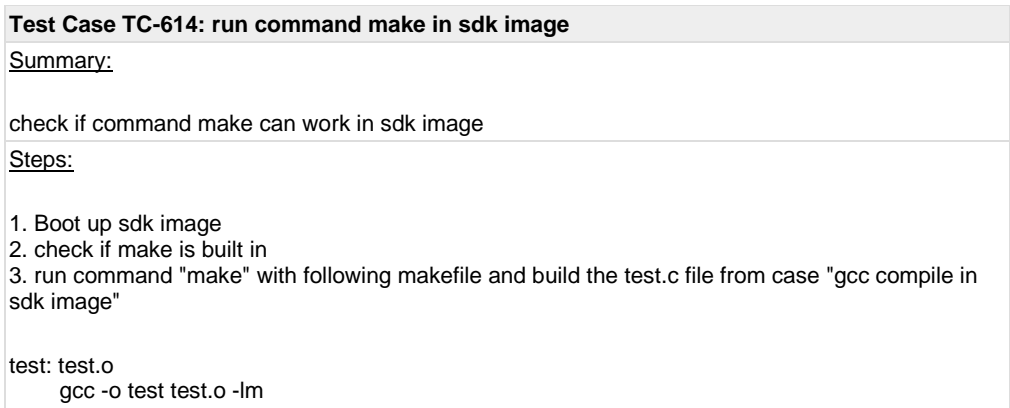

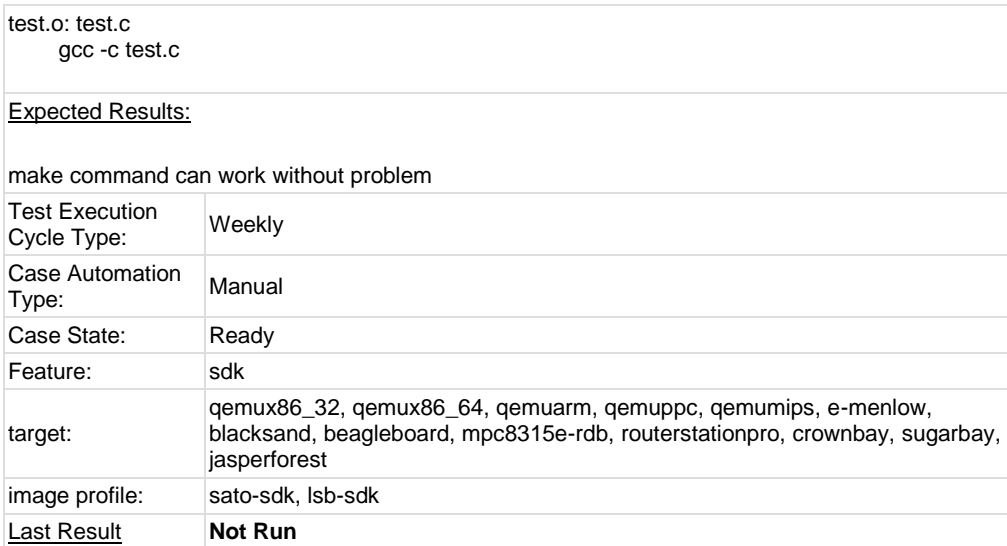

<span id="page-14-0"></span>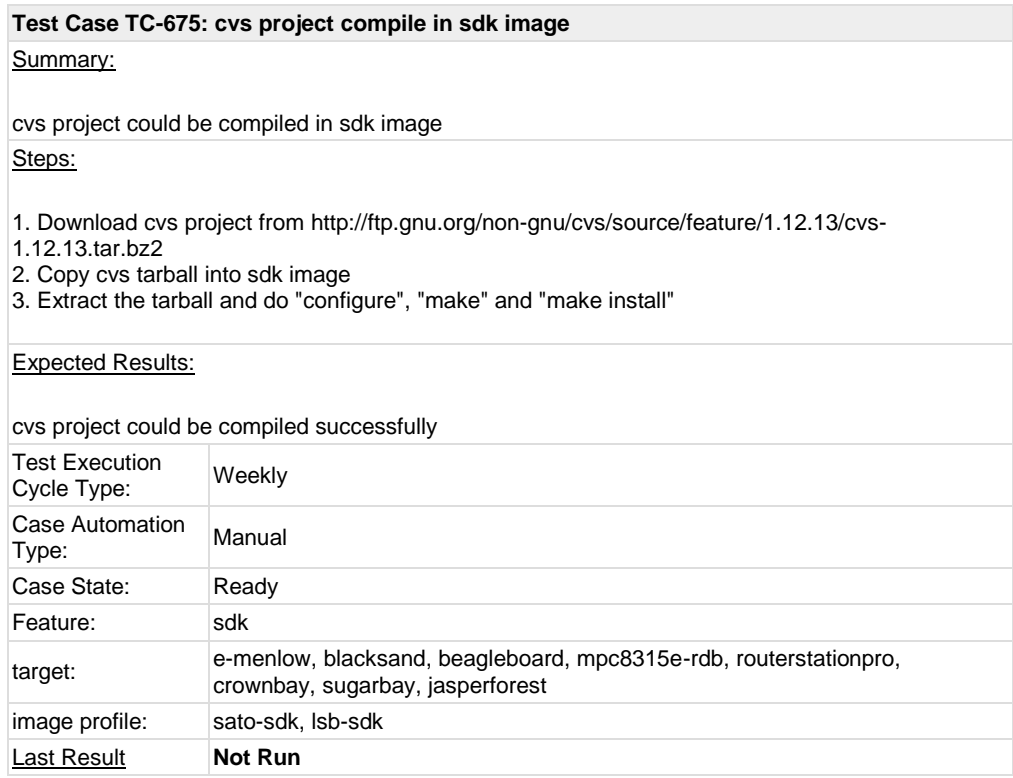

### <span id="page-14-1"></span>**Test Case TC-676: iptables project compile in sdk image**

Summary:

iptables project could be compiled in sdk image Steps:

1. Download iptables project from<http://netfilter.org/projects/iptables/files/iptables-1.4.11.tar.bz2>

2. Copy iptables tarball into sdk image

3. Extract the tarball and do "configure", "make" and "make install"

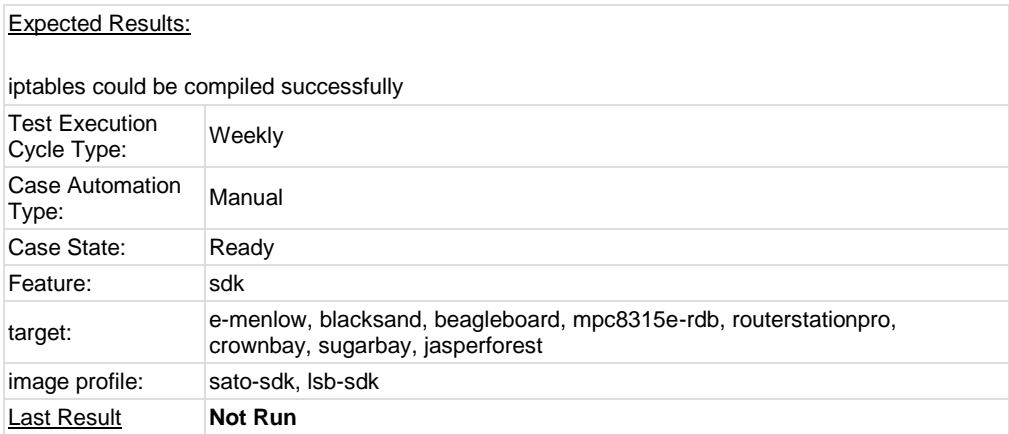

<span id="page-15-0"></span>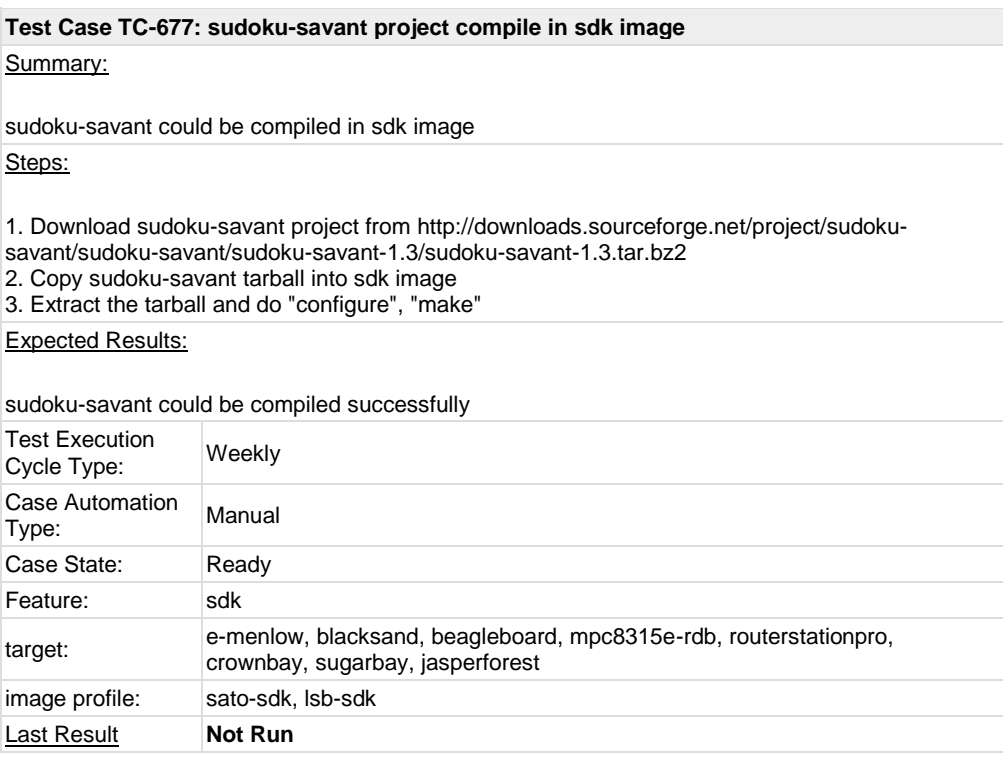

<span id="page-15-1"></span>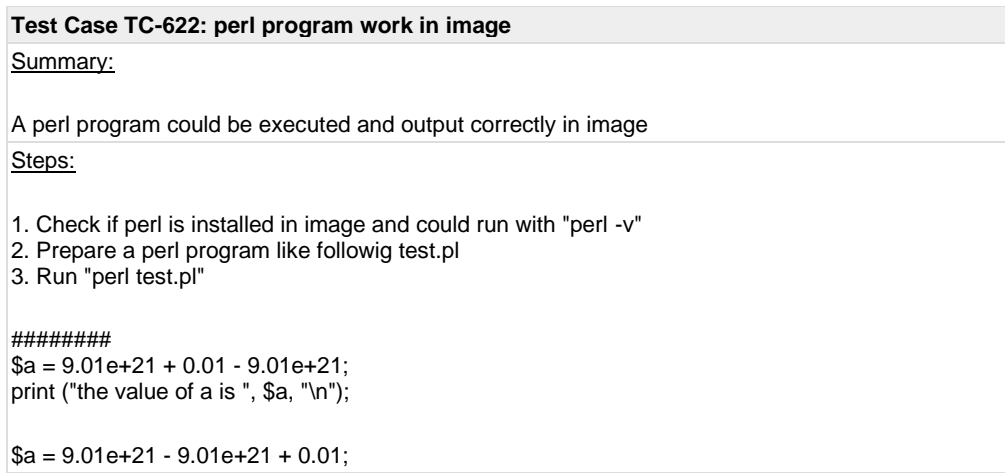

print ("the value of a is ", \$a, "\n"); ########

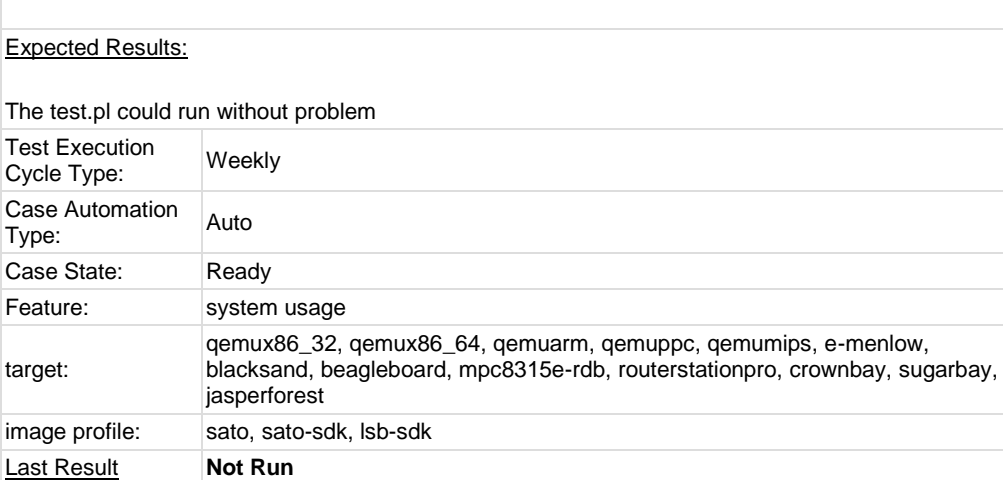

<span id="page-16-0"></span>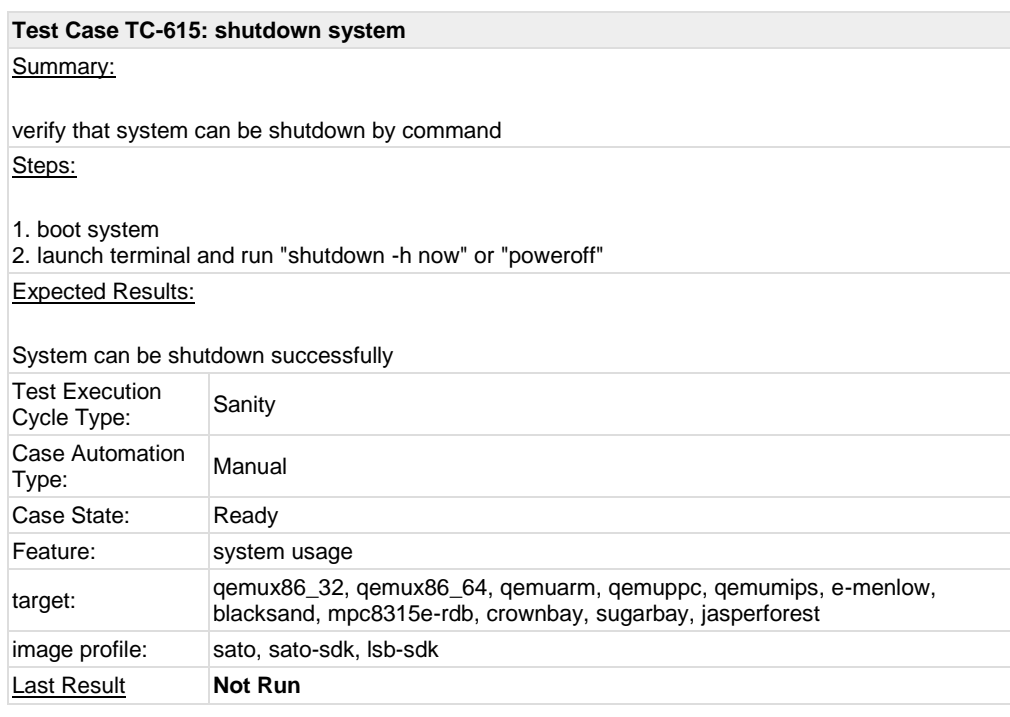

<span id="page-16-1"></span>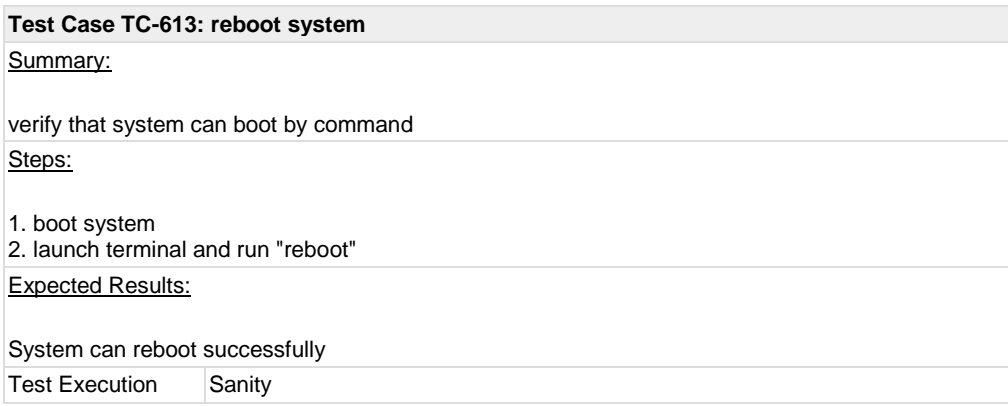

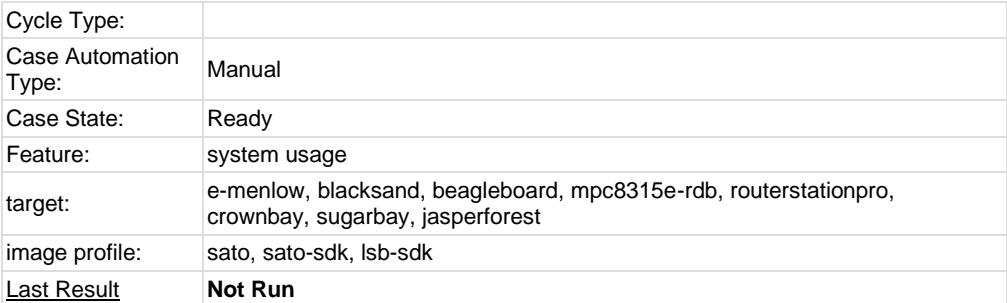

## <span id="page-17-0"></span>**Test Case TC-605: adjust date and time** Summary: adjust date and time Steps: 1.launch terminal and run "date -R" to check current system time 2.adjust Date&Time by these commands: For date command from coreutils, for example the sdk image use coreutils, you should use following syntax: \$ date -s "10:00:00 20100809" \$ date -R \$ Mon, 09 Aug 2010 10:00:00 +0000 For date command in busybox, for example the sato image use busybox, you should use following syntax: \$ date "080910002010" \$ date -R \$ Mon, 09 Aug 2010 10:00:00 +0000 3. check date with "date -R" and the time shown on matchbox-panel Expected Results: System time should be adjust to what you specified Test Execution Test Execution<br>Cycle Type: Weekly Case Automation Auto

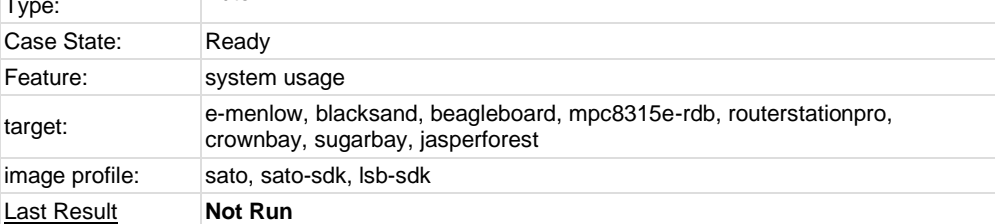

<span id="page-17-1"></span>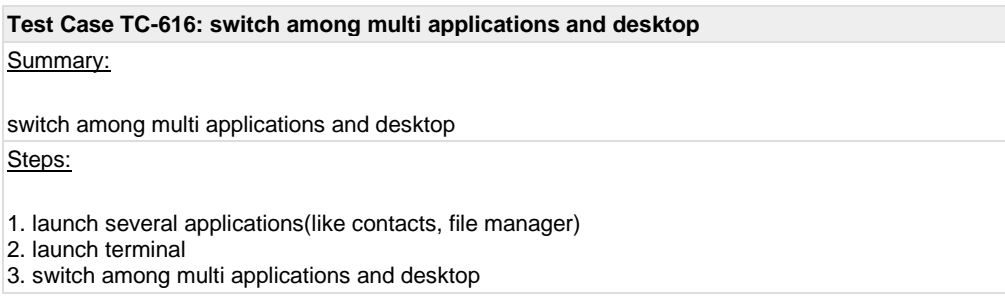

### 4. close applications

Note: The case is for sato image only.

Expected Results:

1. user could switch among multi applications and desktop

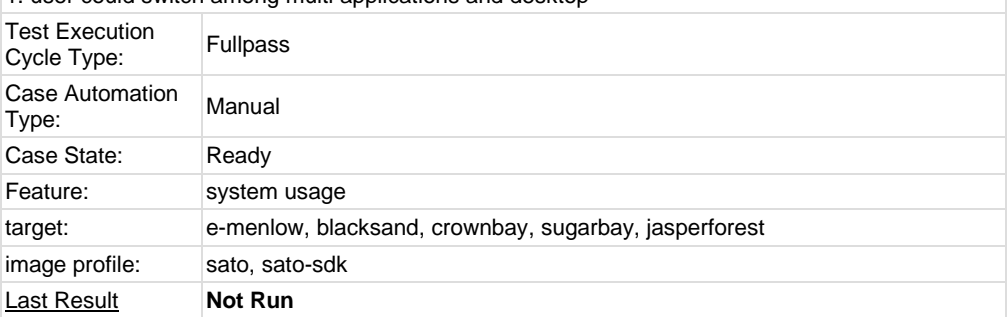

<span id="page-18-0"></span>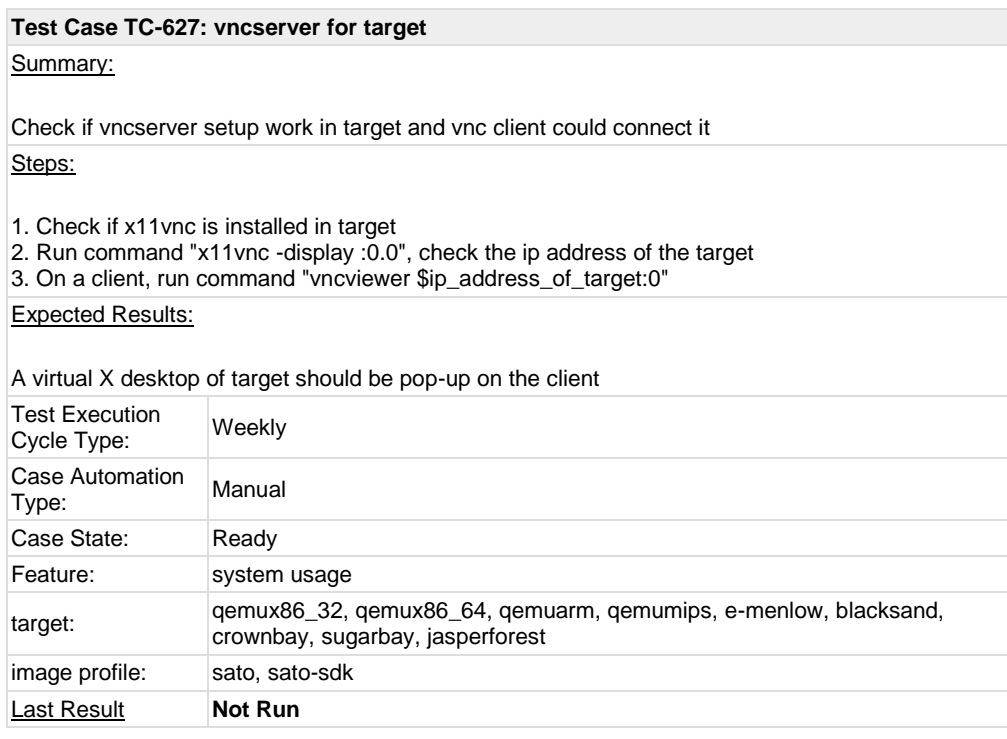

<span id="page-18-1"></span>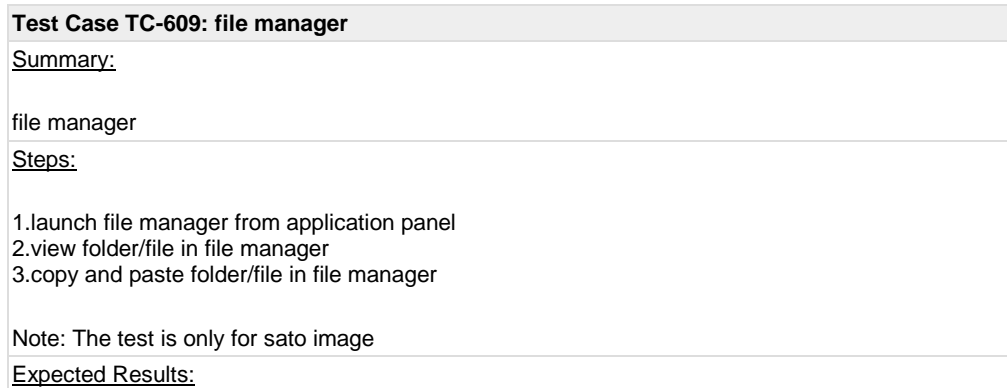

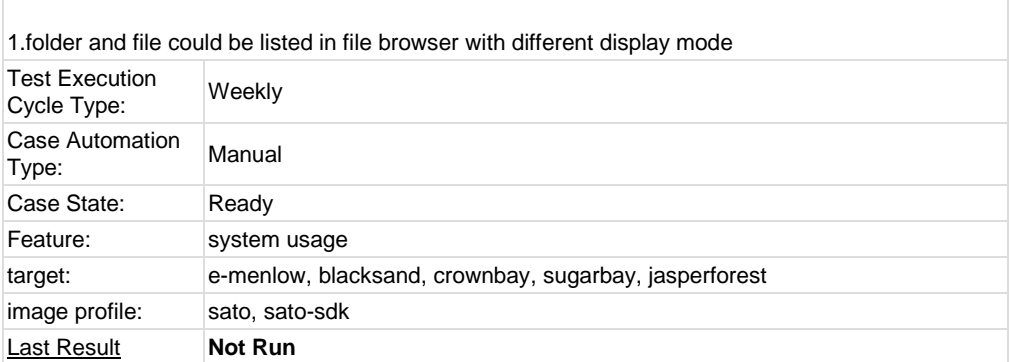

<span id="page-19-0"></span>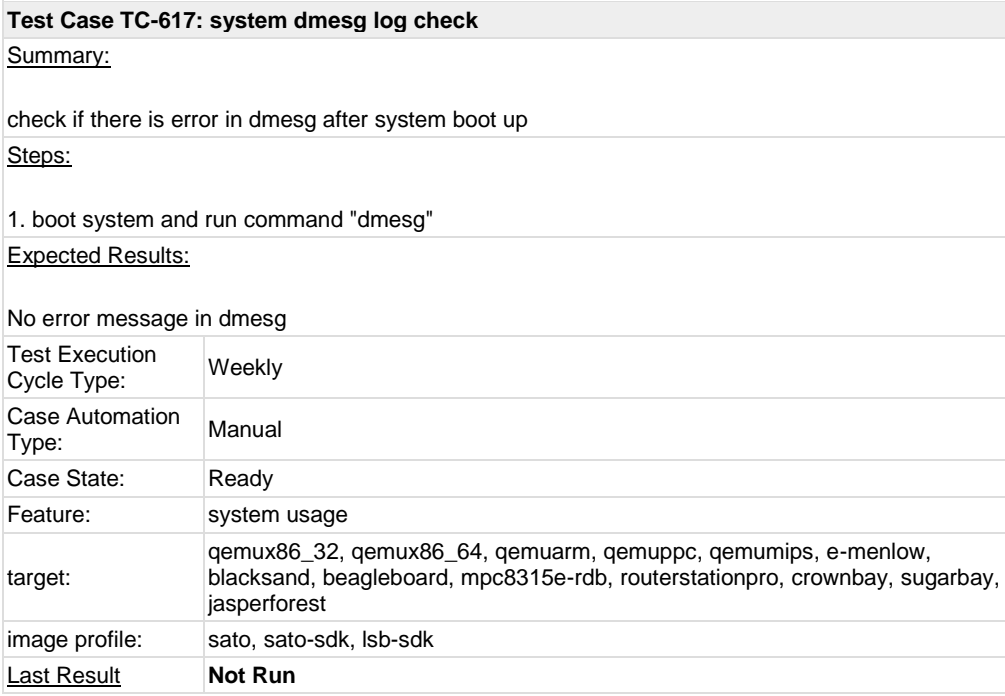

<span id="page-19-1"></span>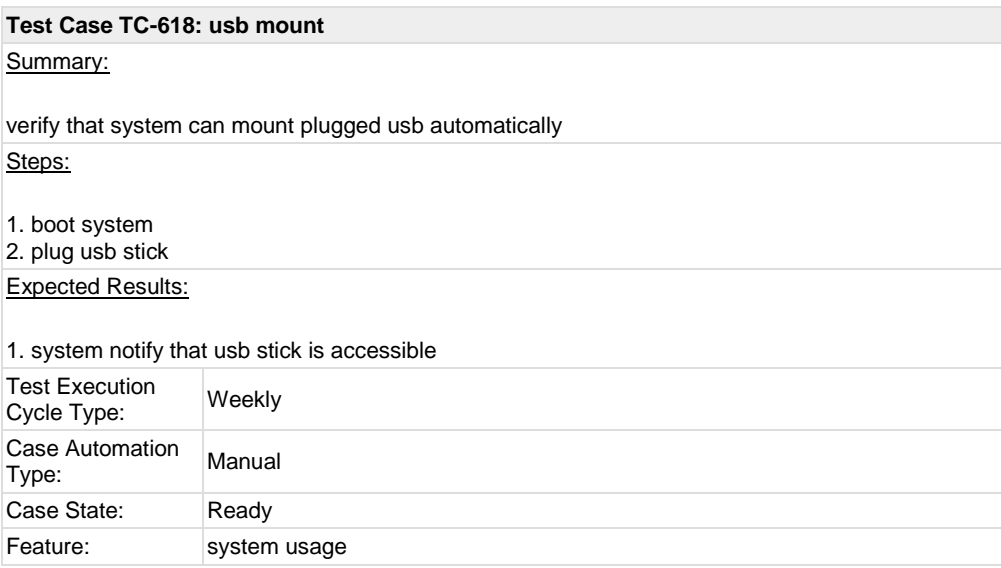

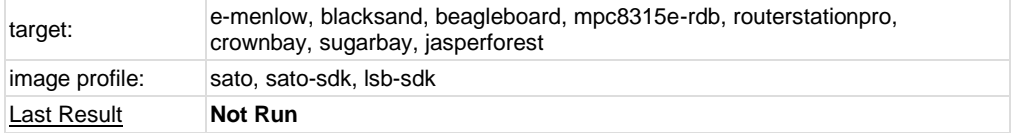

<span id="page-20-0"></span>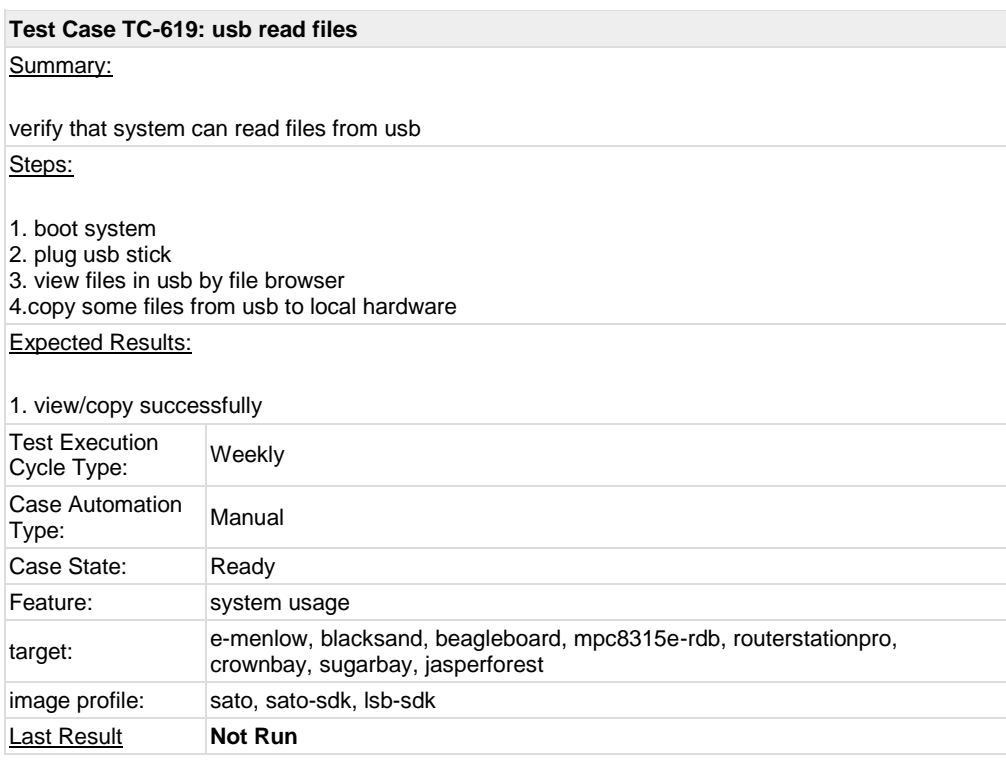

<span id="page-20-1"></span>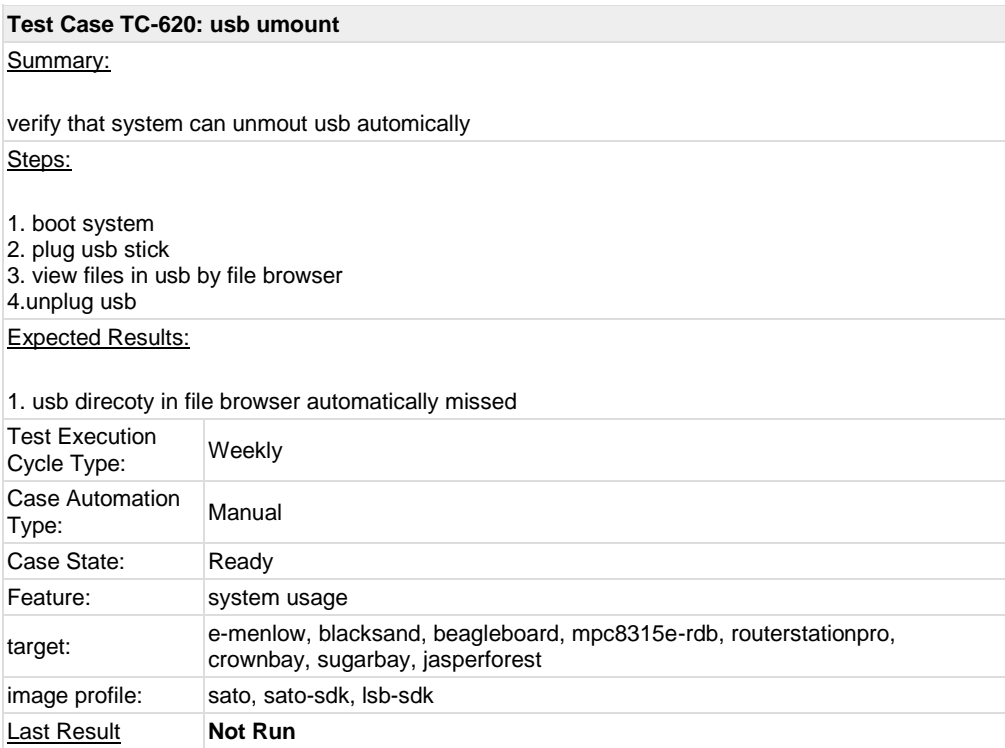

<span id="page-21-0"></span>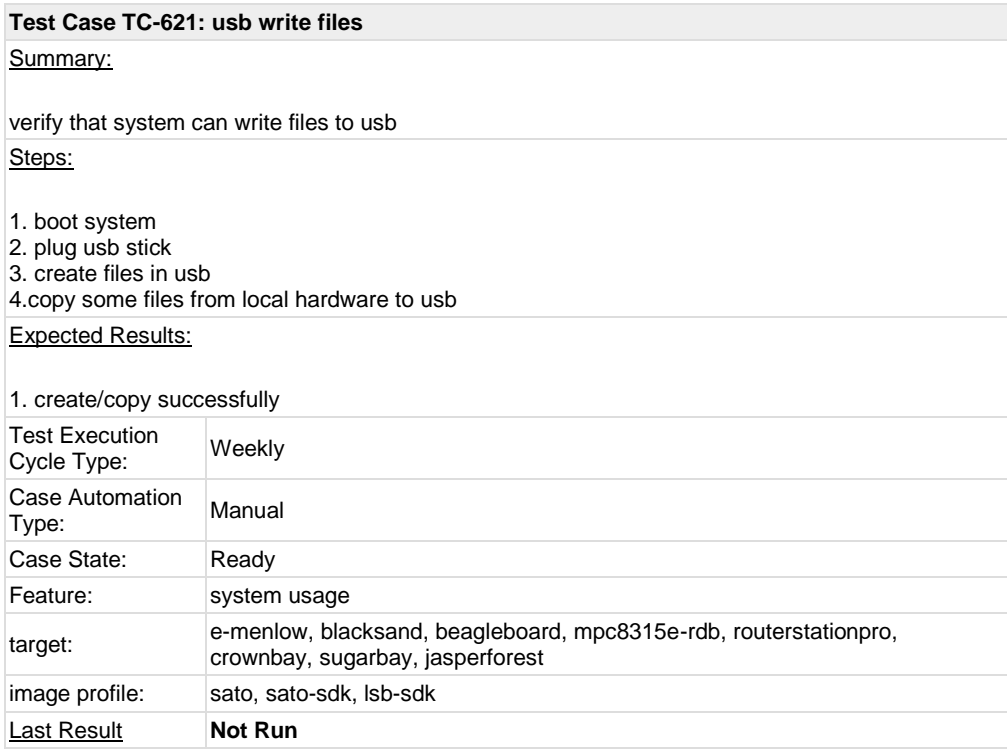

<span id="page-21-1"></span>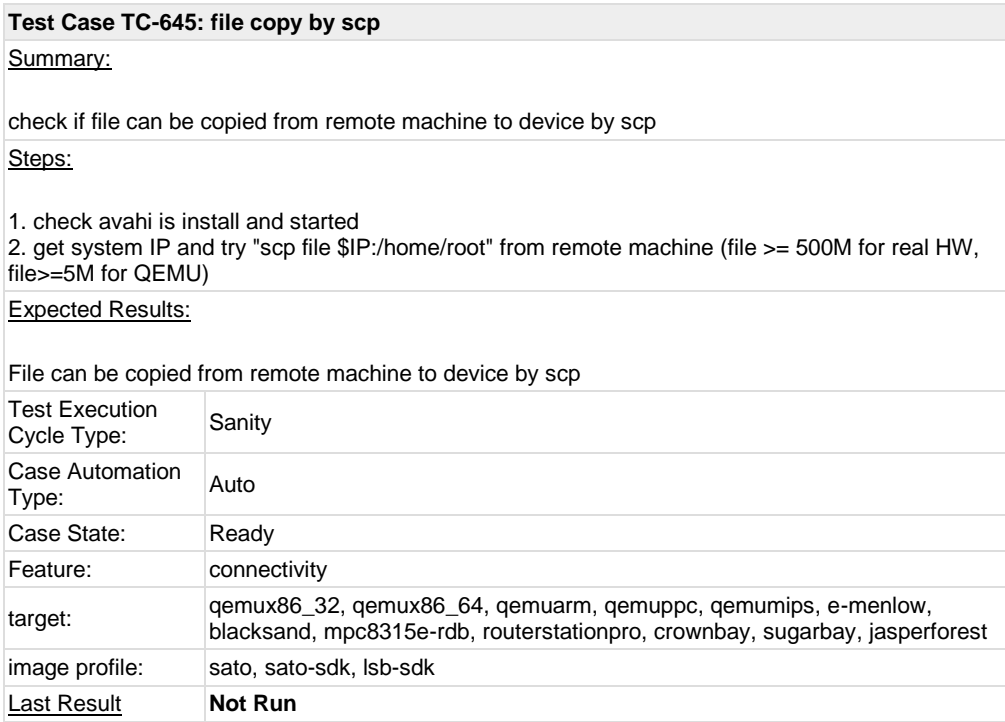

### <span id="page-21-2"></span>**Test Case TC-642: connman launch after boot** Summary:

After system booted, the connmand daemon should be launched Steps:

1. boot system

- 2. "ps |grep connmand"
- 3. check if there is a thread named connmand in background Expected Results:

There should be one thread named connmand in background

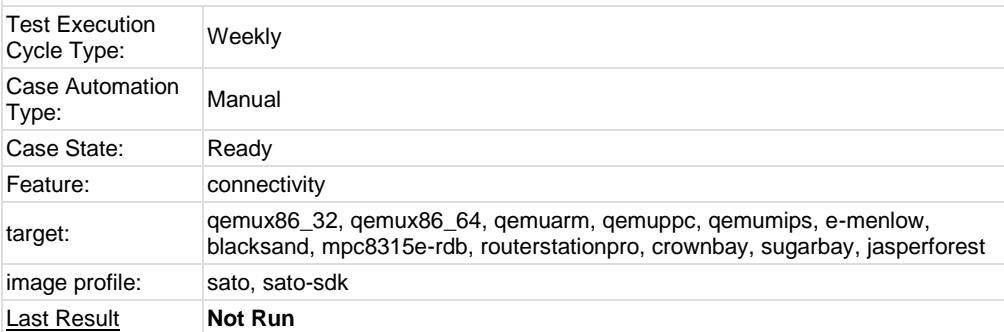

### <span id="page-22-0"></span>**Test Case TC-644: ethernet enabled in connman**

### Summary:

After system boot, ethernet can get IP address with connman

Steps:

1. boot system with network cable plugged in

2. "ps |grep connmand" if connmand is started

3. "ifconfig" check ethernet could get IP address and ping the address from remote machine

### Expected Results:

Ethernet interface can get IP via connman

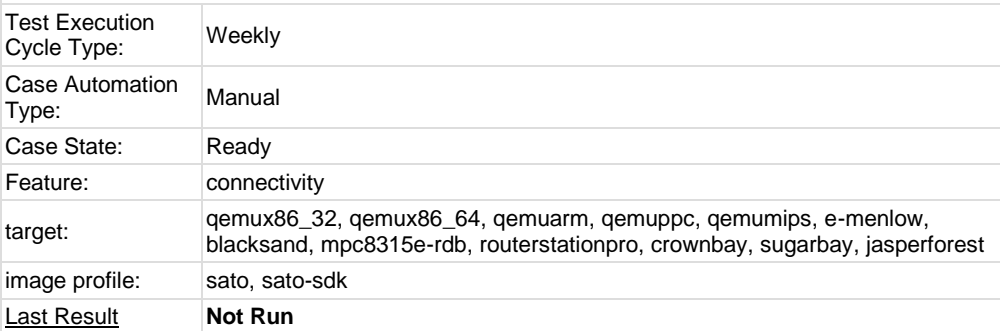

### <span id="page-22-1"></span>**Test Case TC-646: only one connmand in background**

### Summary:

there should be no more than one connmand in background Steps:

1. boot system

2. "ps |grep connmand"

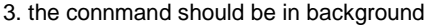

- 4. run command "connmand"
- 5. check if the second connmand can be generated

Expected Results:

There will be only one connmand instance in background

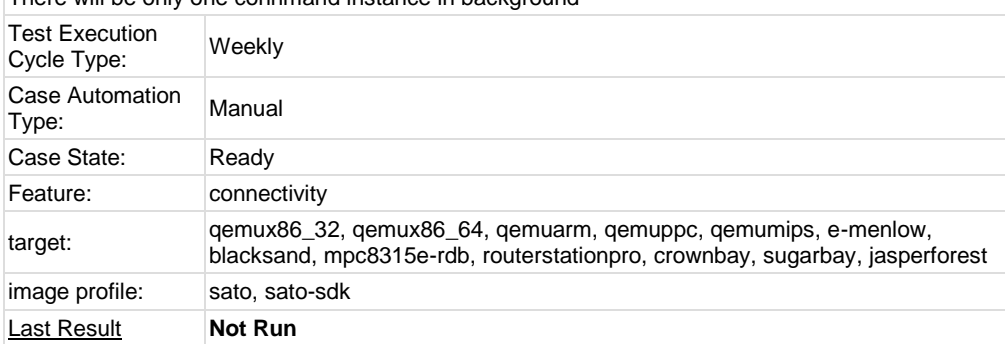

<span id="page-23-0"></span>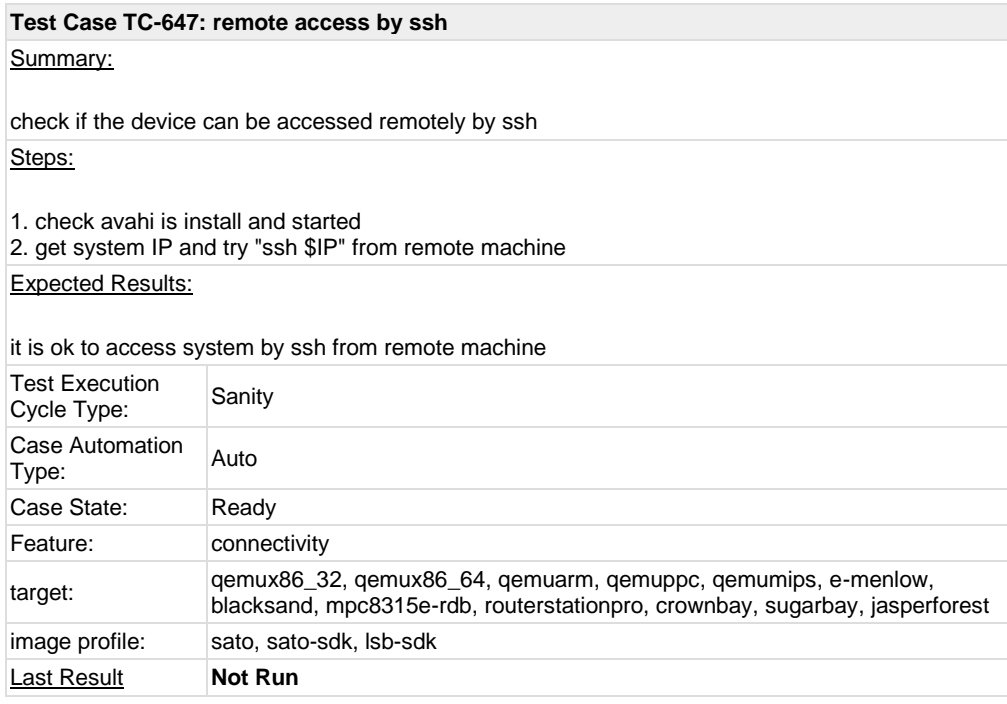

<span id="page-23-1"></span>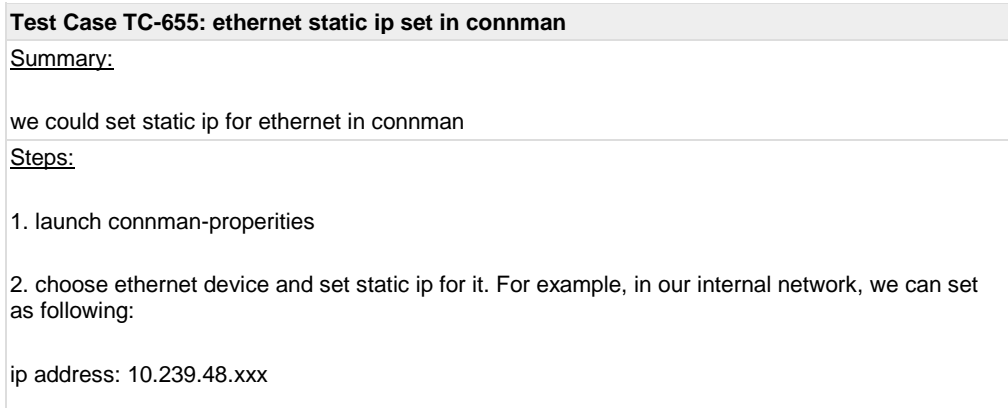

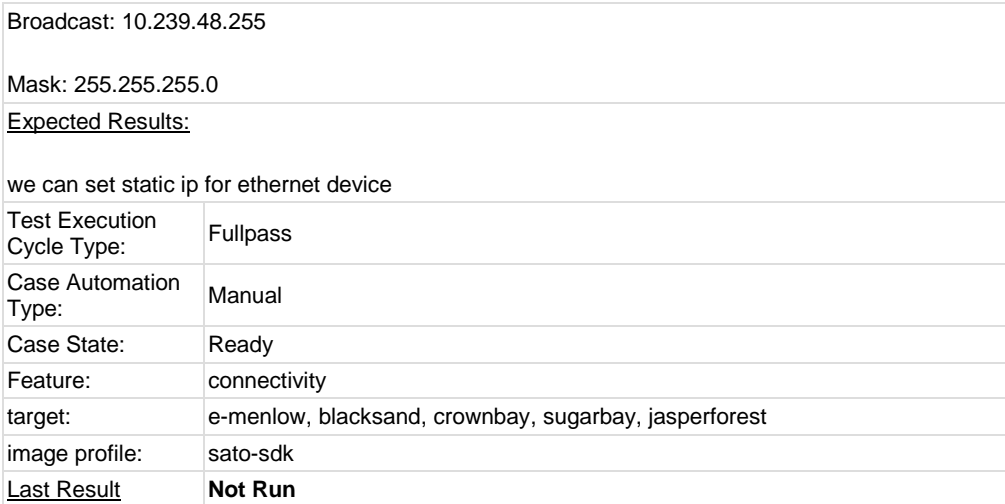

<span id="page-24-0"></span>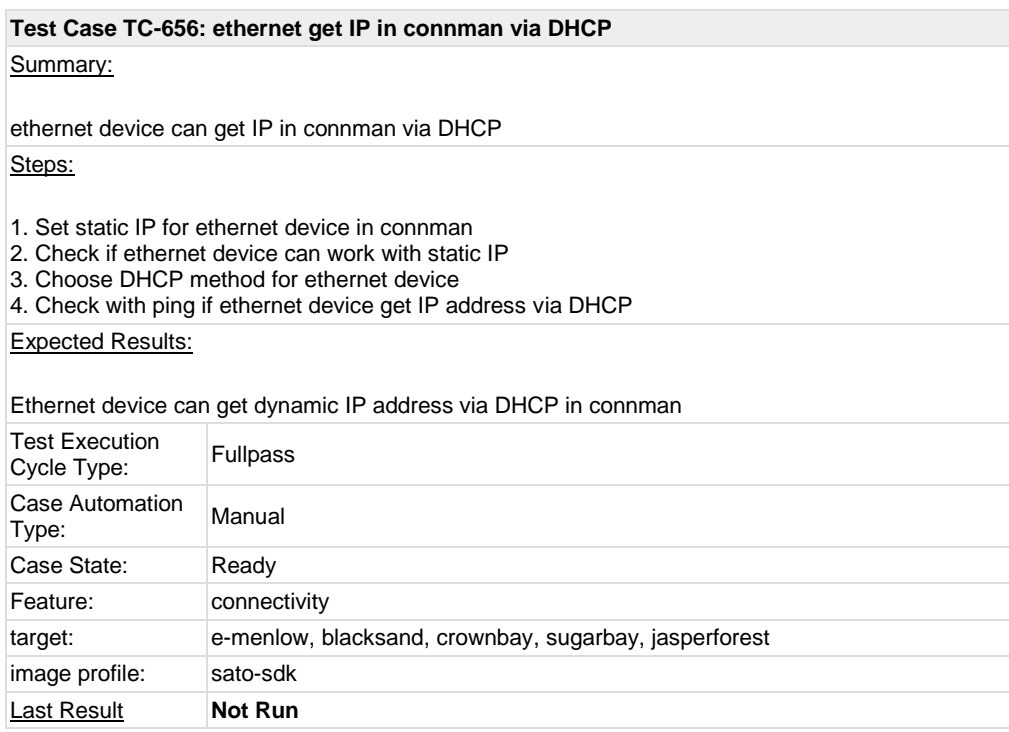

<span id="page-24-1"></span>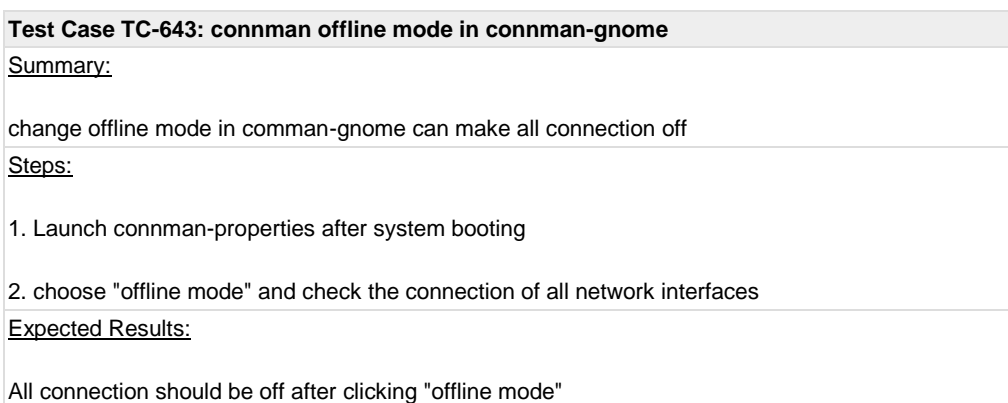

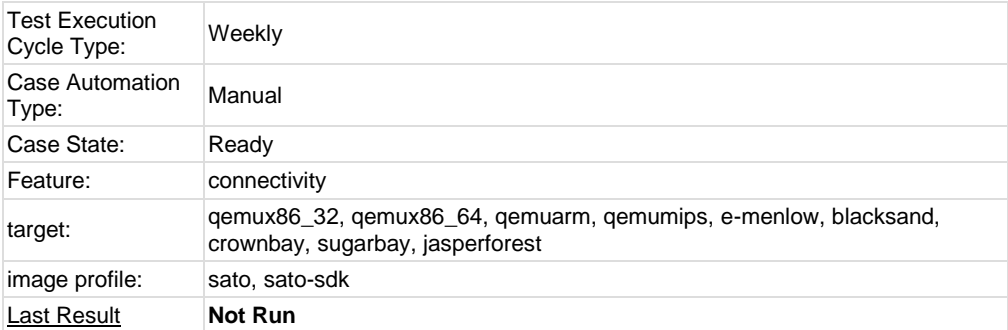

<span id="page-25-0"></span>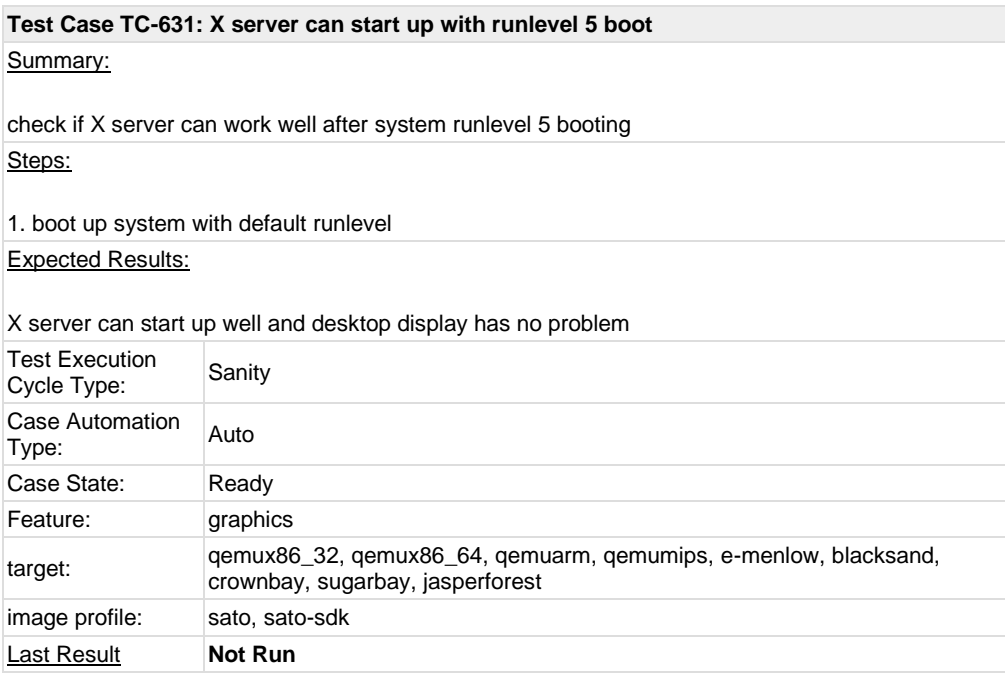

# <span id="page-25-1"></span>**Test Case TC-632: qt application quicky** Summary: quicky is a simple note-taking application with Wiki-style syntax and behaviour Steps: launch quicky and write something in quicky Expected Results: <http://qt-apps.org/content/show.php/Quicky?content=80325> Test Execution Test Execution<br>Cycle Type: Weekly Case Automation Case Automation Manual<br>Type: Case State: Ready Feature: graphics target: e-menlow, blacksand, crownbay, sugarbay, jasperforest image profile: sato-sdk **Last Result Not Run**

<span id="page-26-0"></span>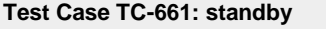

Summary:

system can enter standby and resume from standby

Steps:

1. boot system and launch terminal; check output of "date" and launch script "continue.sh"

2. echo "mem" > /sys/power/state

- 3. After system go into S3 mode, move mouse or press any key to make it resume
- 4. Check "date" and script "continue.sh"
- 5. Check if application in X can work as normal

continue.sh as below:

################# #!/bin/sh

 $i=1$ while [ 0 ] do echo \$i sleep 1  $i=$(i+1))$ done #################

Expected Results:

screen should resume back and script can run continuously

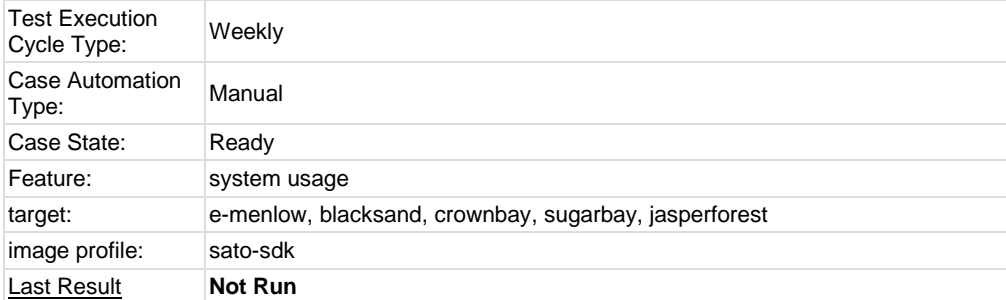

# <span id="page-26-1"></span>**Test Case TC-662: Test if LAN device works well after resume from suspend state**

Summary:

Test if LAN device works well after resume from suspend state.

Steps:

1. boot system and launch terminal

2. echo "mem" > /sys/power/state

3. After system go into S3 mode, move mouse or press any key to make it resume

4. check ping status

Expected Results:

ping should always work before/after standby

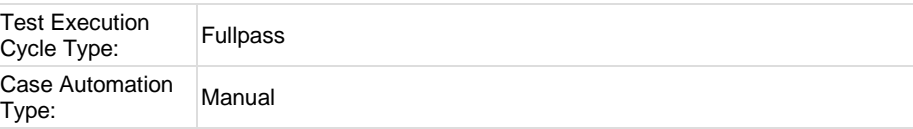

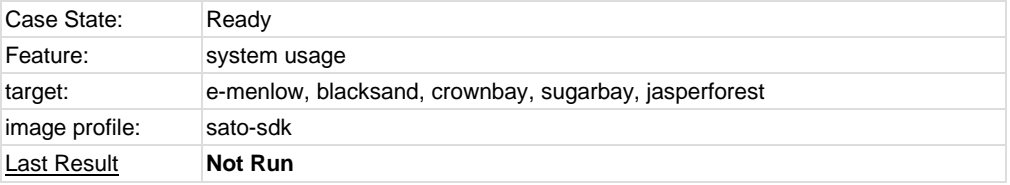

# <span id="page-27-0"></span>**Test Case TC-663: Test if usb hid device works well after resume from suspend state** Summary:

Test if usb hid device works well after resume from suspend state.

Steps:

1. boot system and launch terminal

2. echo "mem" > /sys/power/state

3. After system go into S3 mode, move mouse or press any key to make it resume

4. check usb mouse and keyboard

### Expected Results:

usb mouse and keyboard should work

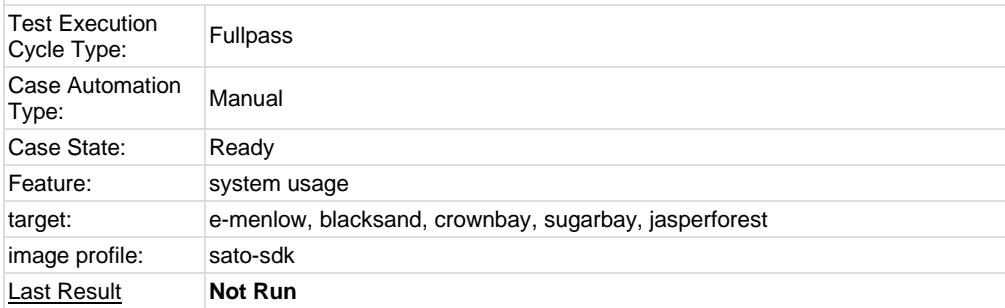

## <span id="page-27-1"></span>**1.2 Test Suite : ADT**

<span id="page-27-2"></span>**Test Case TC-628: gcc from ADT toolchain can build c program** Summary:

gcc from ADT toolchain can build c program and run with qemu-\${ARCH} command or in target image

Steps:

1. Install toolchain tarball and setup cross compile environment

2. compile following program test.c "\${CC} test.c -o test -cc -lm"

3. run "test" with qemu-\${ARCH} or run it into corresponding target image and check the output

Note: Currently, only i586\_i586, x86-64\_x86-64 and i586\_\$X(x is mips, arm and ppc) toolchain tarballs are covered in testing.

######### #include <stdio.h> #include <math.h> double convert(long long l) {

```
return (double)l; // or double(l)
}
int
main(int argc, char * argv[])
{
 lona lona I = 10:
 double f;
```
 $f = convert(l)$ : printf("convert: %lld => %f\n", l, f);

```
f = 1234.67;
printf("floorf(%f) = %f\n", f, floorf(f));
return 0;
```
#########

}

Expected Results:

executable binary test can run without problem

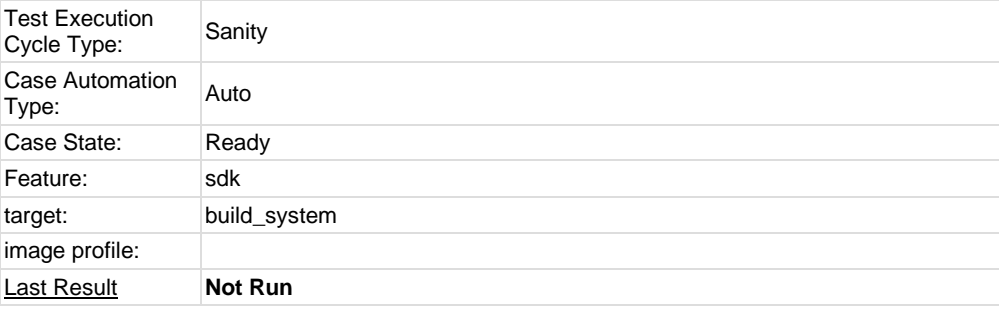

### <span id="page-28-0"></span>**Test Case TC-629: g++ from ADT toolchain can build c program**

### Summary:

g++ from ADT toolchain can build c program and run with qemu-\${ARCH} command or in target image

Steps:

- 1. Install toolchain tarball and setup cross compile environment
- 2. compile following program test.c "\${CXX} test.c -o test -cc++ -lm"
- 3. run "test" with qemu-\${ARCH} or run it in corresponding target image and check the output

Note: Currently, only i586\_i586, x86-64\_x86-64 and i586\_\$X(x is mips, arm and ppc) toolchain tarballs are covered in testing.

######### #include <stdio.h> #include <math.h>

```
double
convert(long long l)
{
 return (double)l; // or double(l)
}
```
int

main(int argc, char \* argv[]) { long long  $l = 10$ ; double f;  $f = \text{convert}(I)$ : printf("convert: %lld => %f\n", l, f);  $f = 1234.67$ ; printf("floorf(%f) = %f\n", f, floorf(f)); return 0; } ######### Expected Results: executable binary test can run without problem Test Execution Test Execution<br>Cycle Type: Sanity Case Automation Auto Case State: Ready Feature: sdk target: build\_system image profile: **Last Result Not Run** 

# <span id="page-29-0"></span>**Test Case TC-678: ADT toolchain could build cvs project**

Summary:

ADT toolchain could build cvs project

Steps:

1. Install toolchain tarball and setup cross compile environment

2. Download cvs project[, http://ftp.gnu.org/non-gnu/cvs/source/feature/1.12.13/cvs-1.12.13.tar.bz2](http://ftp.gnu.org/non-gnu/cvs/source/feature/1.12.13/cvs-1.12.13.tar.bz2) 3. With the cross compile environment, run "./configure \${CONFIGURE\_FLAGS}", "make", "make install DESTDIR=/opt/tmp"

Note: Currently, only i586\_i586, x86-64\_x86-64 and i586\_\$X(x is mips, arm and ppc) toolchain tarballs are covered in testing.

#### Expected Results:

cvs project could be compiled successfully with ADT toolchain

<span id="page-29-1"></span>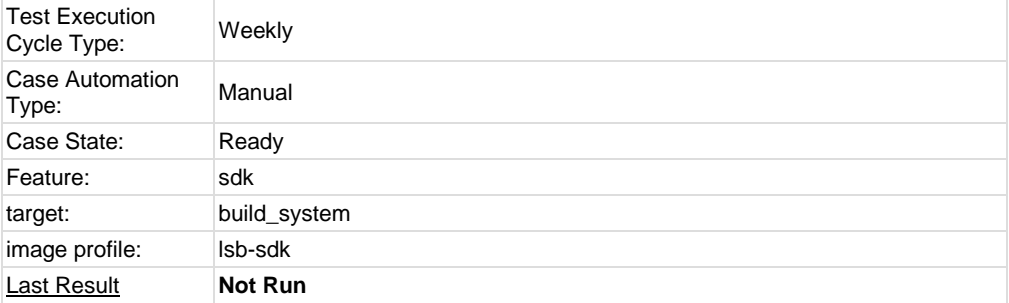

Summary:

iptables project could be compiled with ADT toolchain

Steps:

1. Install toolchain tarball and setup cross compile environment

2. Download iptables project,<http://netfilter.org/projects/iptables/files/iptables-1.4.11.tar.bz2> 3. With the cross compile environment, run "./configure \${CONFIGURE\_FLAGS}", "make", "make install DESTDIR=/opt/tmp"

Note: Currently, only i586\_i586, x86-64\_x86-64 and i586\_\$X(x is mips, arm and ppc) toolchain tarballs are covered in testing.

### Expected Results:

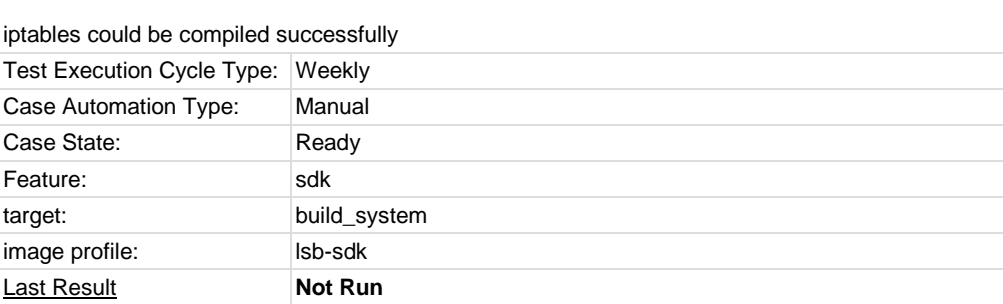

#### <span id="page-30-0"></span>**Test Case TC-680: ADT toolchain could build sudoku-savant project**

Summary:

sudoku-savant could be compiled with ADT toolchain

#### Steps:

1. Install toolchain tarball and setup cross compile environment

2. Download sudoku-savant project, [http://downloads.sourceforge.net/project/sudoku-](http://downloads.sourceforge.net/project/sudoku-savant/sudoku-savant/sudoku-savant-1.3/sudoku-savant-1.3.tar.bz2)

[savant/sudoku-savant/sudoku-savant-1.3/sudoku-savant-1.3.tar.bz2](http://downloads.sourceforge.net/project/sudoku-savant/sudoku-savant/sudoku-savant-1.3/sudoku-savant-1.3.tar.bz2)

3. With the cross compile environment, run "./configure \${CONFIGURE\_FLAGS}", "make", "make install DESTDIR=/opt/tmp"

Note: Currently, only i586\_i586, x86-64\_x86-64 and i586\_\$X(x is mips, arm and ppc) toolchain tarballs are covered in testing.

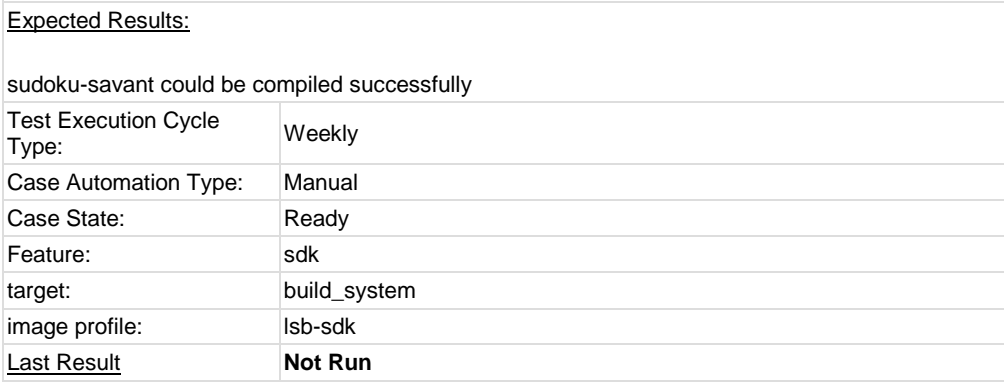

<span id="page-30-1"></span>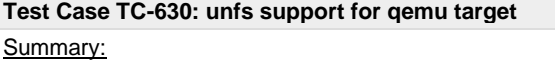

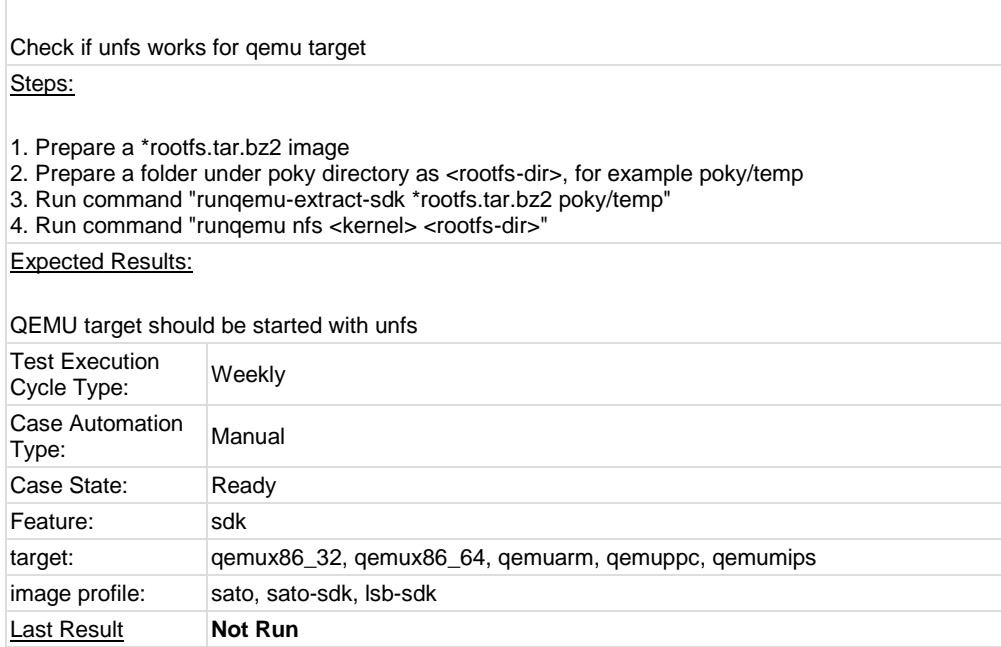

# <span id="page-31-0"></span>**1.3 Test Suite : Stress**

<span id="page-31-1"></span>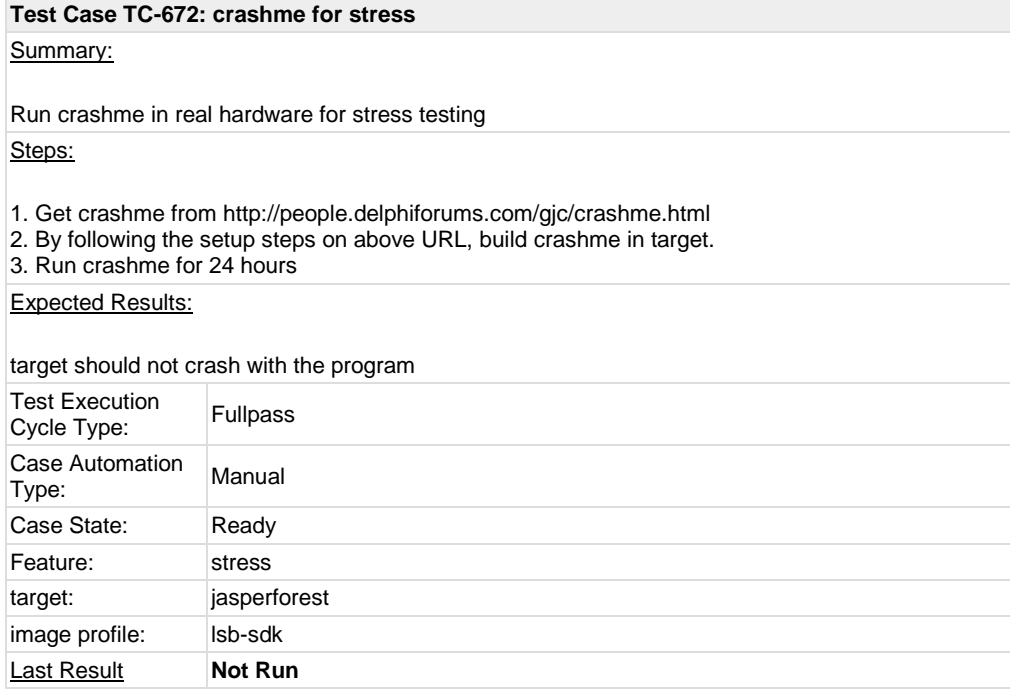

<span id="page-31-2"></span>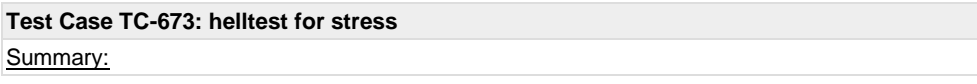

Run helltest for stress in target

Steps:

1. helltest is stress test suite, which does compiler test for hours 2. We download the test suite and run it for 24 hours

## Expected Results:

helltest should not make target crash

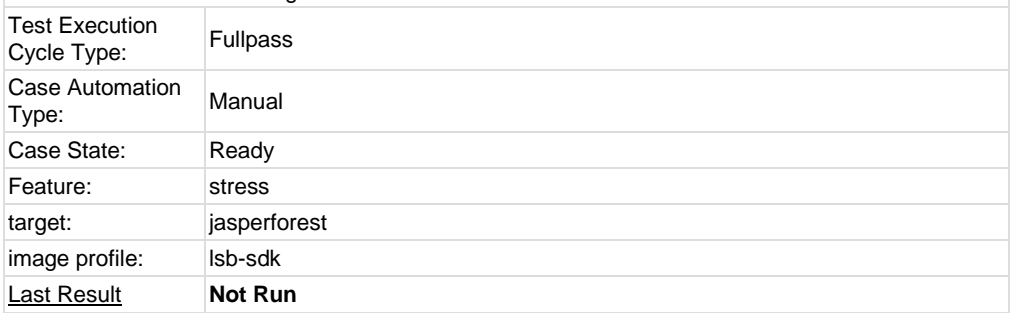

# <span id="page-32-0"></span>**1.4 Test Suite : Power/Performance**

<span id="page-32-1"></span>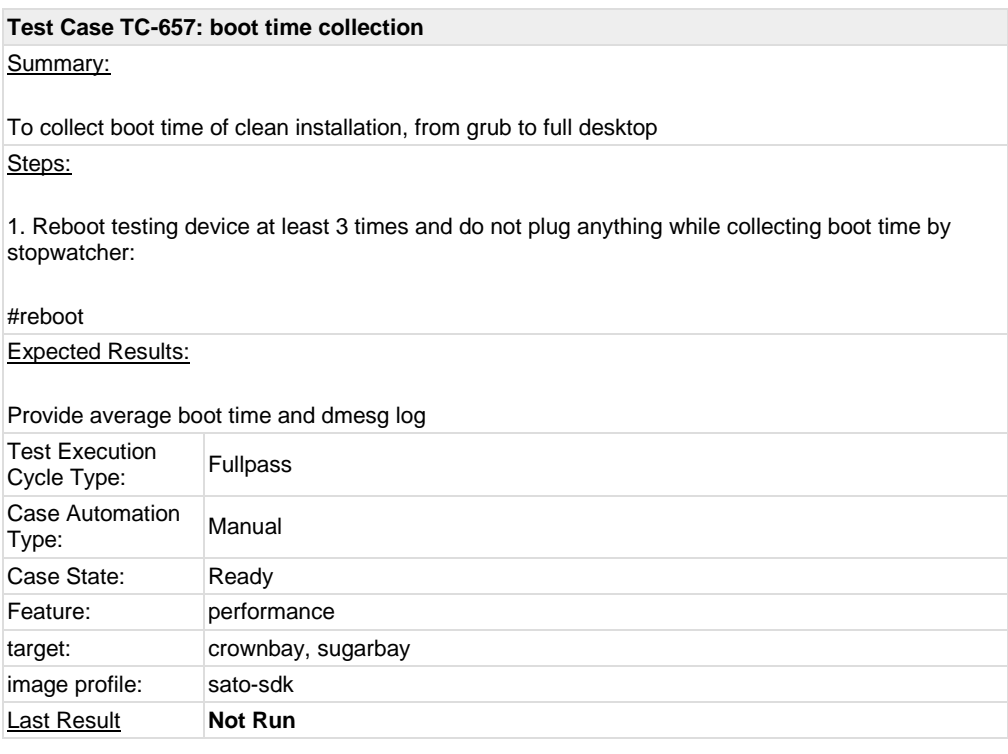

<span id="page-32-2"></span>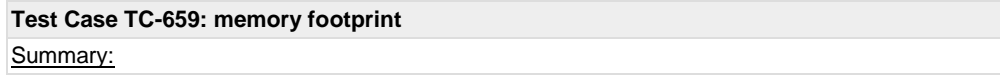

collect data of the used/free memory

Steps:

With default installtion, launch terminal and type 'free' to read the used/free disk space Expected Results:

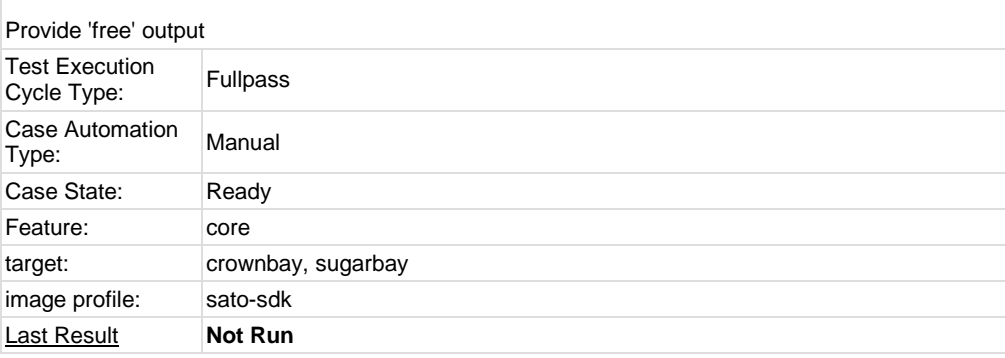

<span id="page-33-0"></span>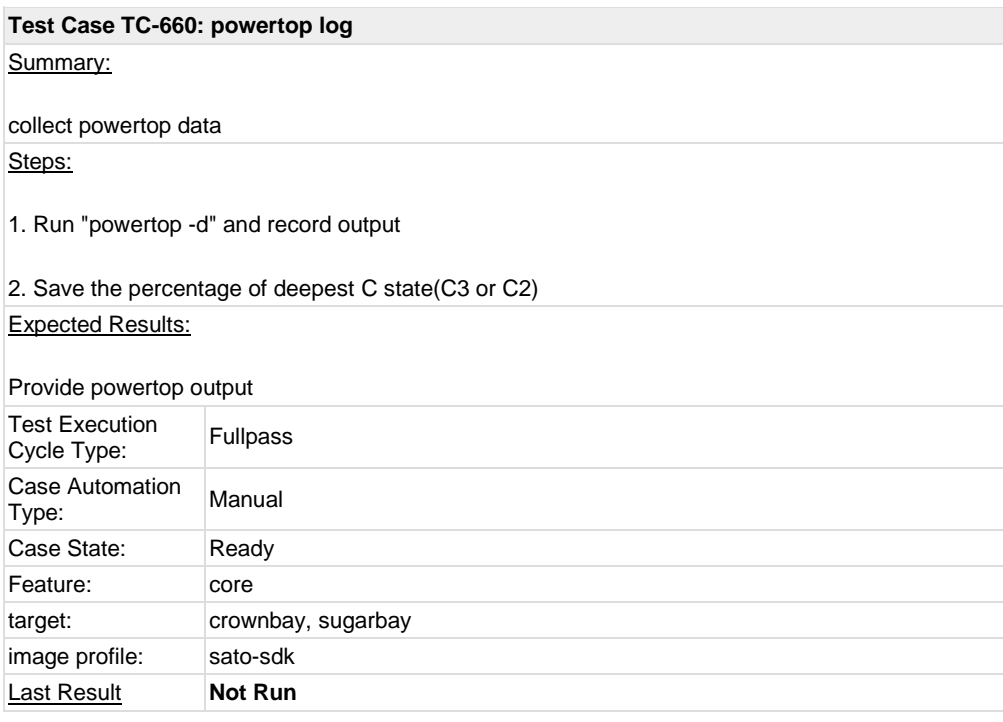

<span id="page-33-1"></span>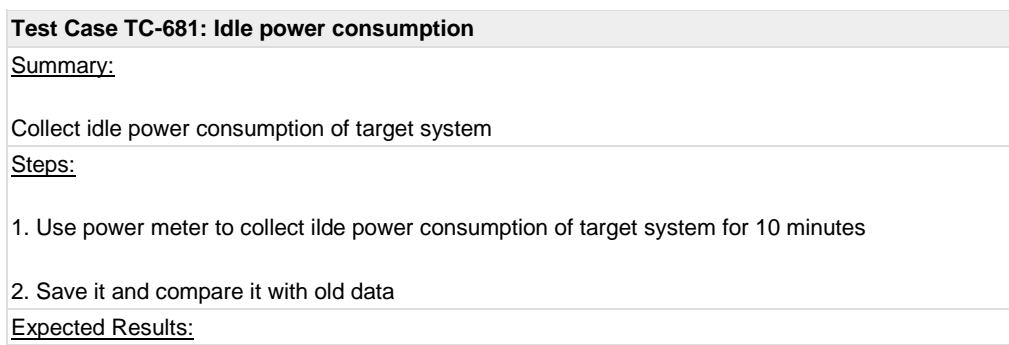

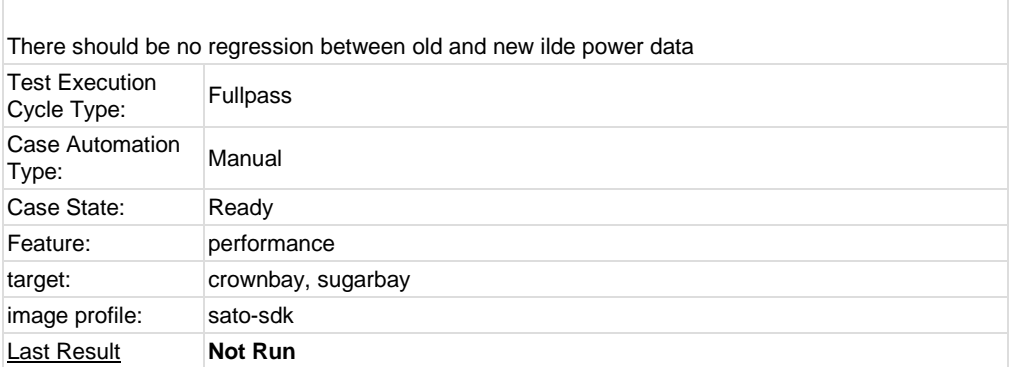

# <span id="page-34-0"></span>**1.5 Test Suite : Graphics**

<span id="page-34-1"></span>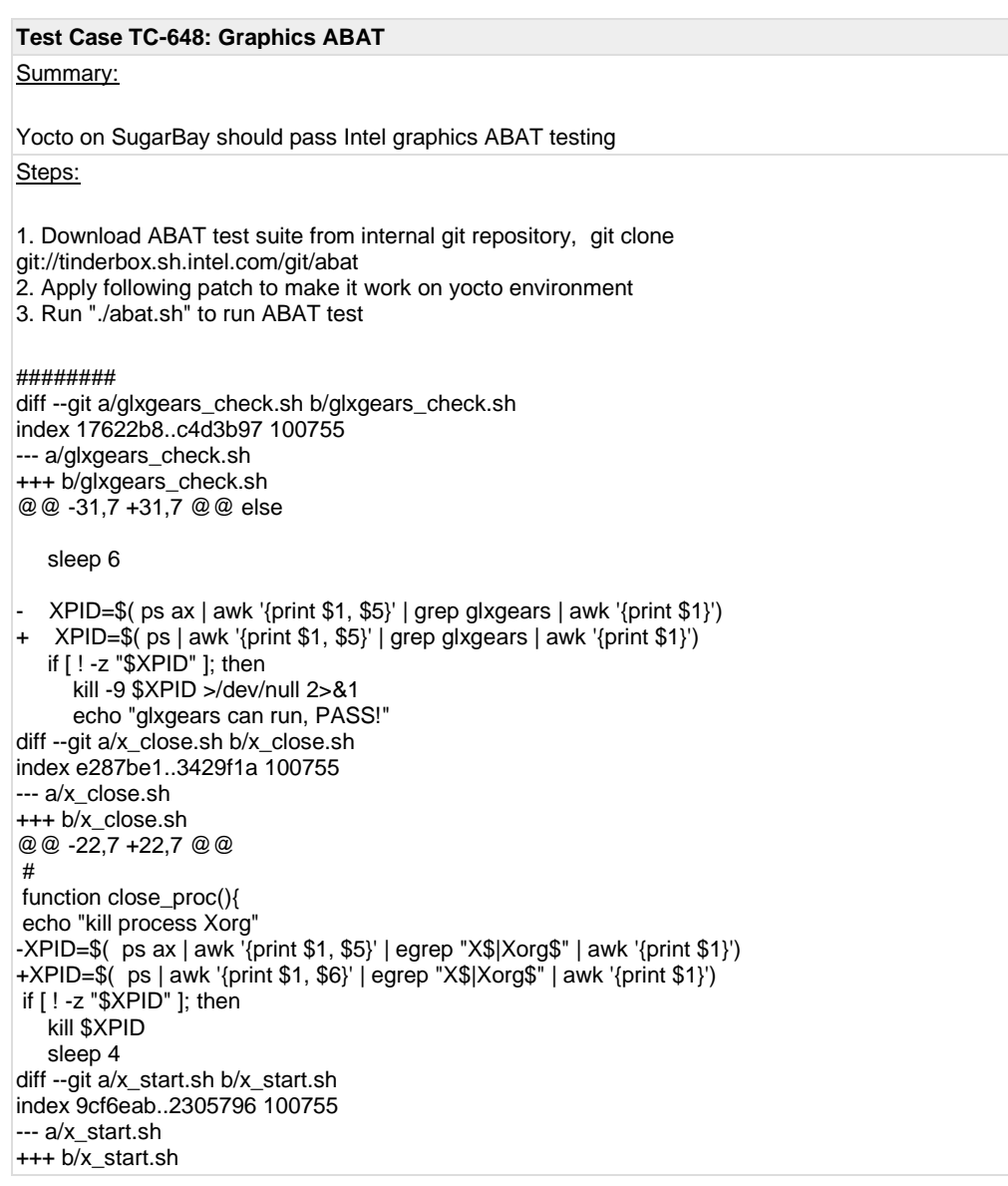

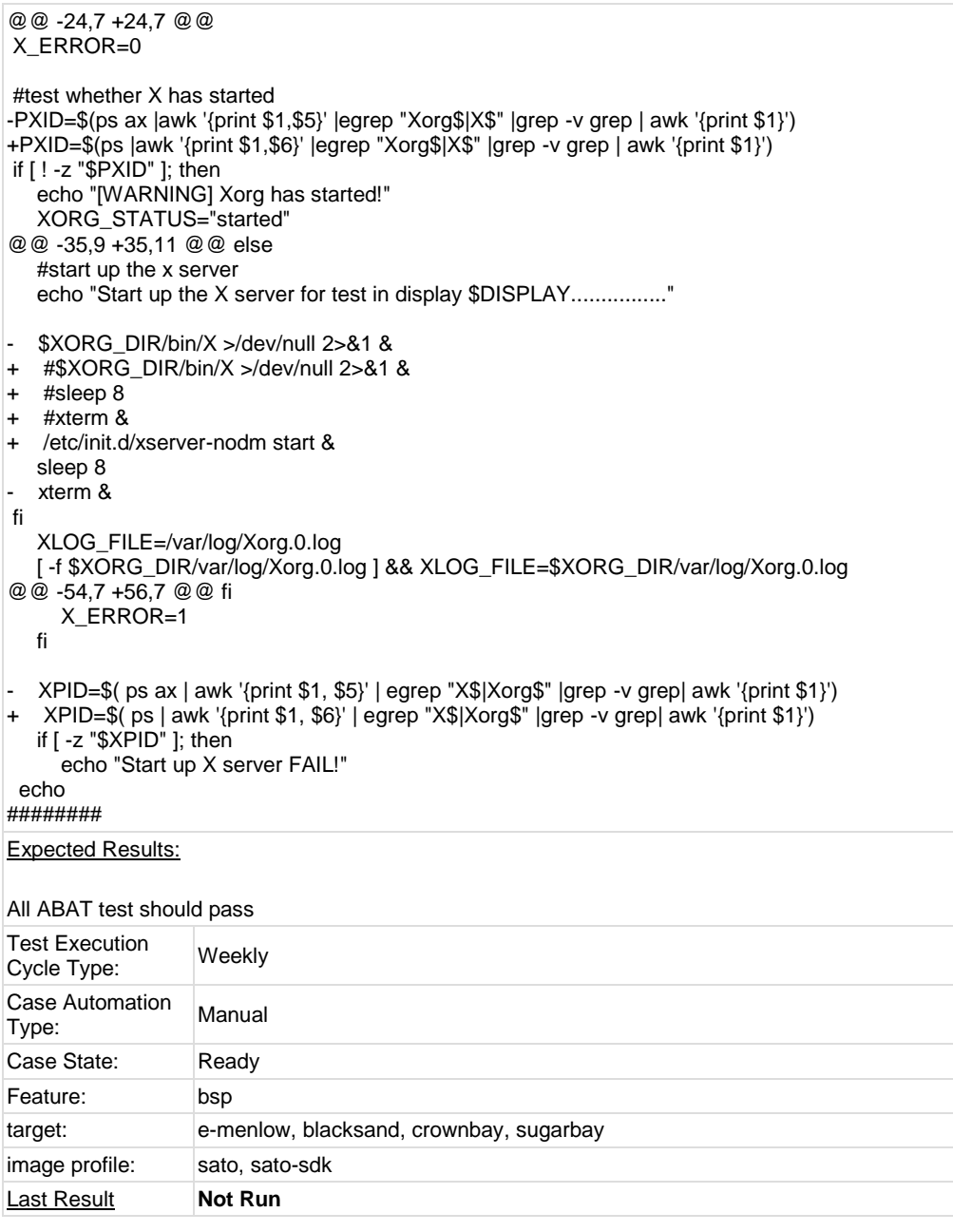

### <span id="page-35-0"></span>**Test Case TC-649: openarena - 3D**

Summary:

Run opernarena testing and compare the result with upstream graphics result Steps:

1. Download and build openarena through phoronix test suite. first download a new phoronix from its website, then download the game in it. The openarena we use is v0.8.5. #### phoronix-test-suite list-tests phoronix-test-suite install openarena #### 2. Run the test suite with following command #### vblank\_mode=0 openarena +exec pts +set r\_mode -1 +set r\_fullscreen 1 +set r\_customWidth \$VIDEO\_WIDTH +set r\_customHeight \$VIDEO\_HEIGHT

### ####

The VIDEO\_WIDTH and VIDEO\_HEIGHT set the game's resolution,you can get current resolution by command "xrandr"

### Expected Results:

Compare the result of Yocto with upstream graphics

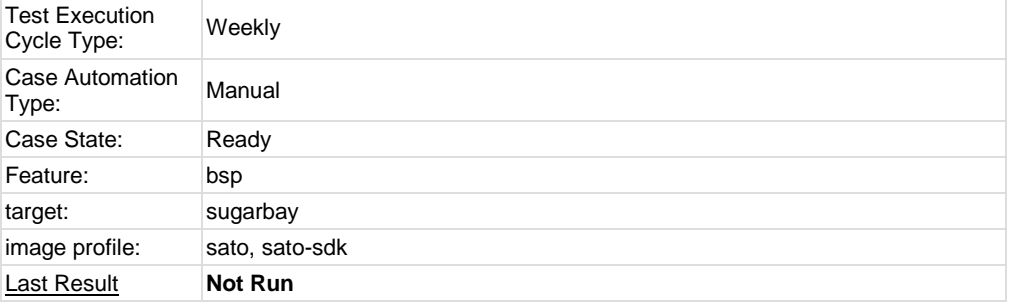

<span id="page-36-0"></span>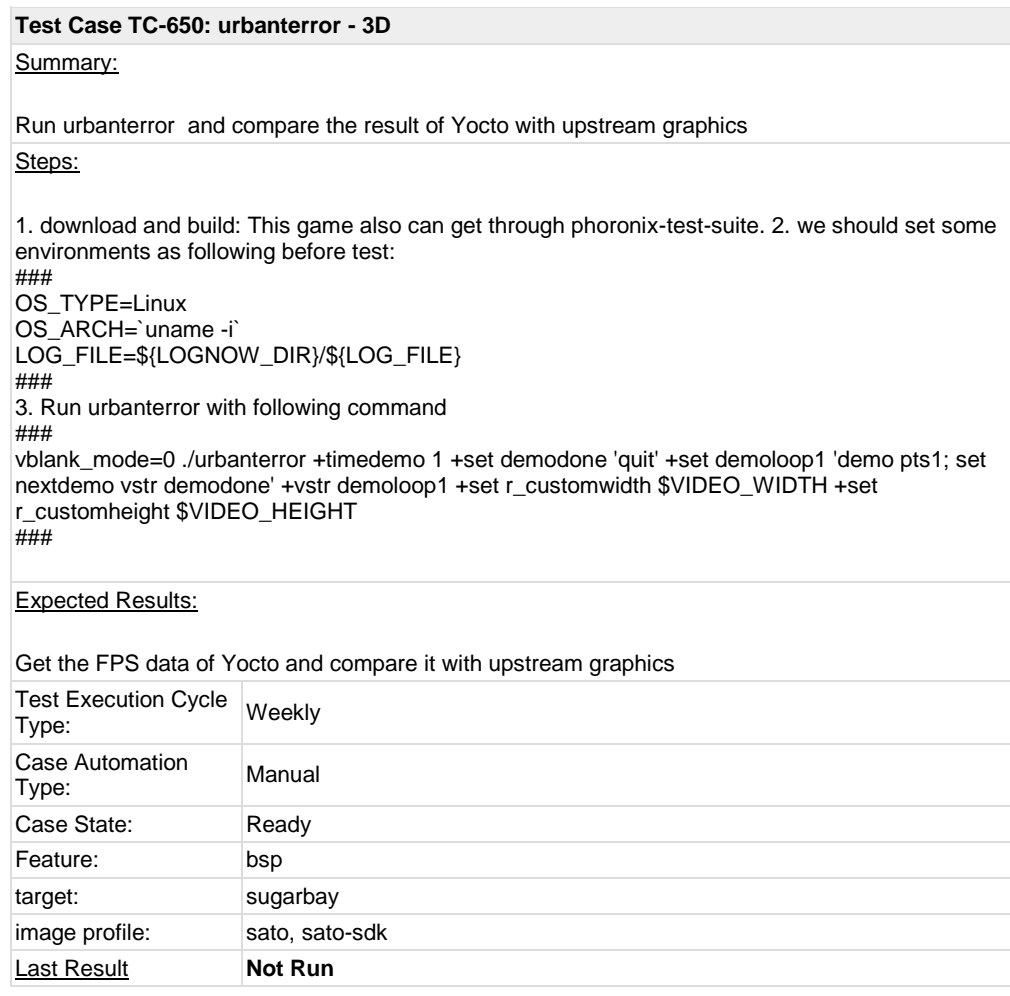

<span id="page-36-1"></span>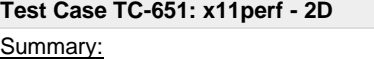

Get fps data of x11per running

Steps:

1. Run "x11perf -aa10text" and "x11perf -rgb10text"

2. Get the FPS result and compare it with upstream graphics data on Sandybridge Expected Results:

There should not be big regression between Yocto and upstream linux

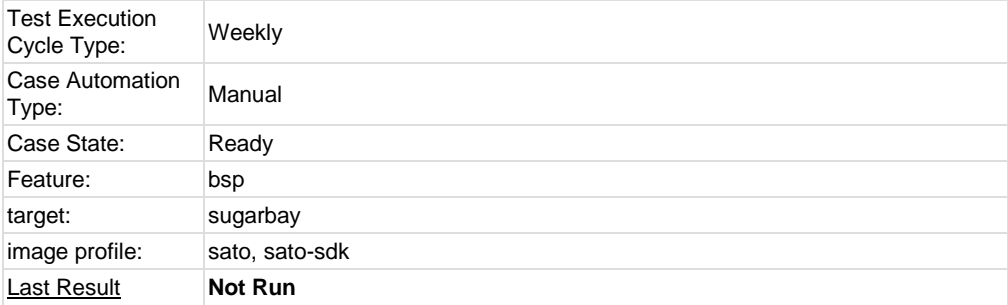

# <span id="page-37-0"></span>**1.6 Test Suite : Mulitimedia**

<span id="page-37-2"></span><span id="page-37-1"></span>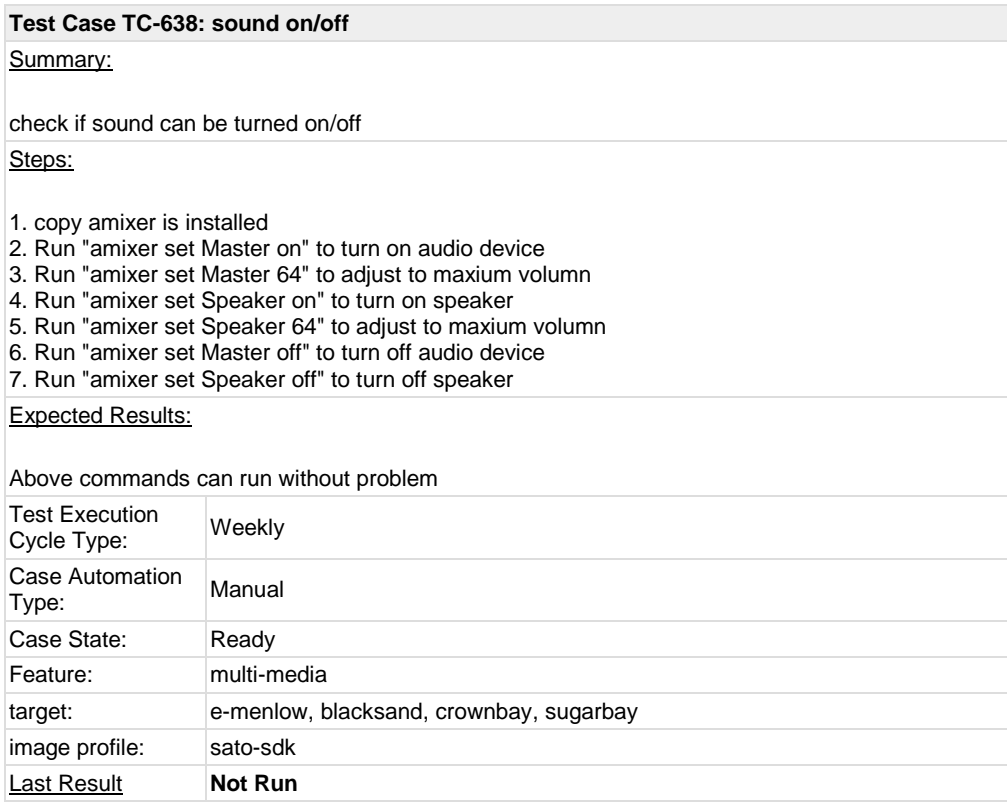

### Summary:

make sure music player cannot play mp3 format file

Steps:

1. copy sample mp3 file to system

2. launch music player and make sure it cannot play the mp3 file

### Expected Results:

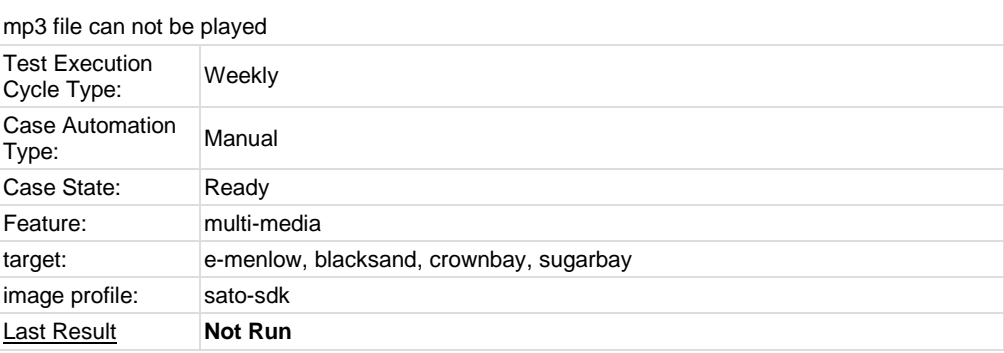

<span id="page-38-0"></span>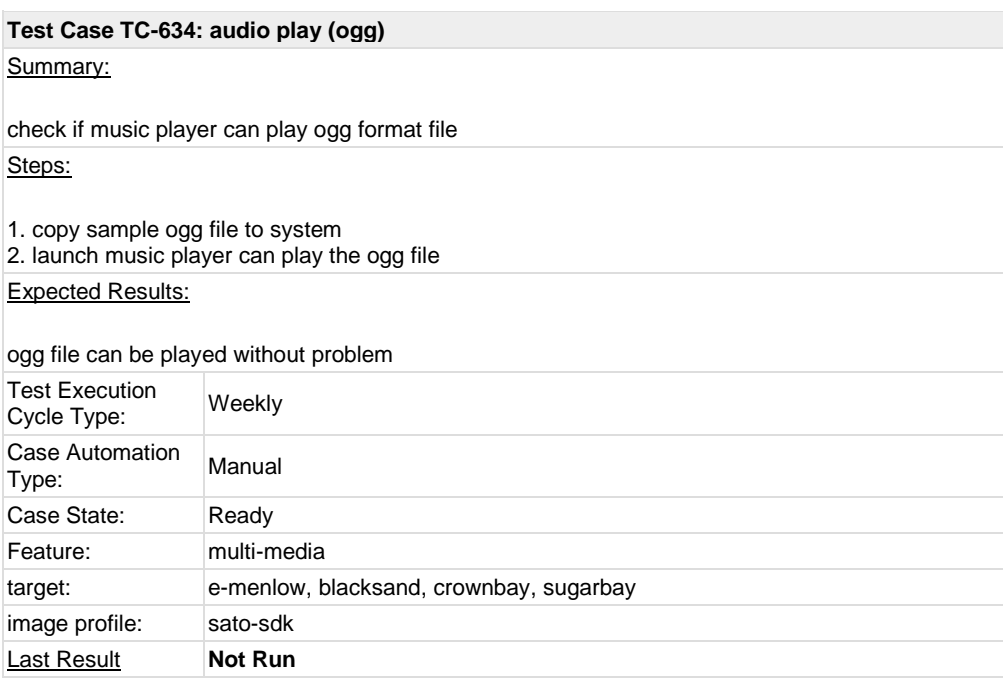

<span id="page-38-1"></span>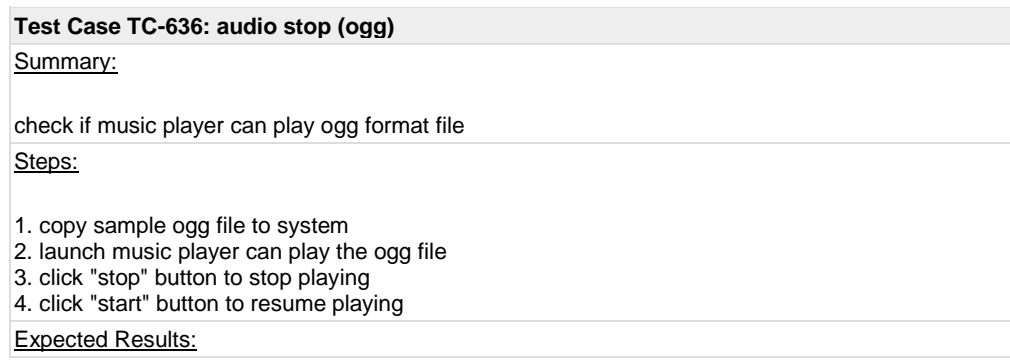

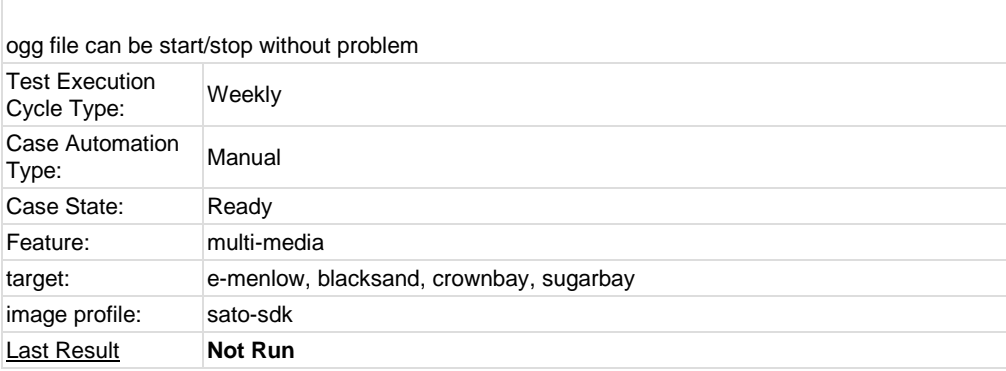

<span id="page-39-0"></span>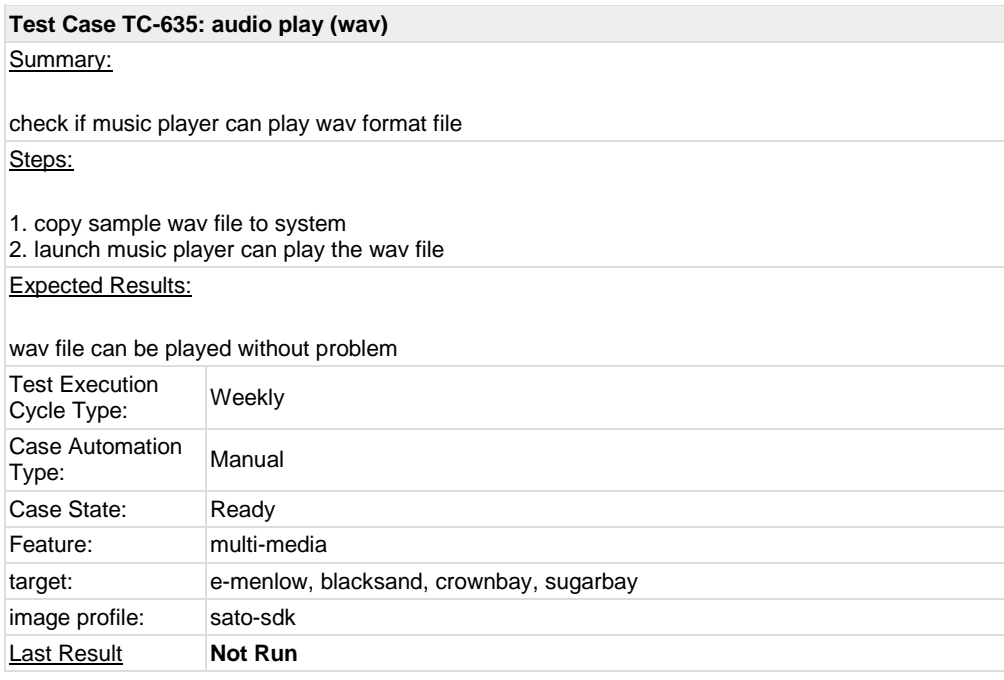

<span id="page-39-1"></span>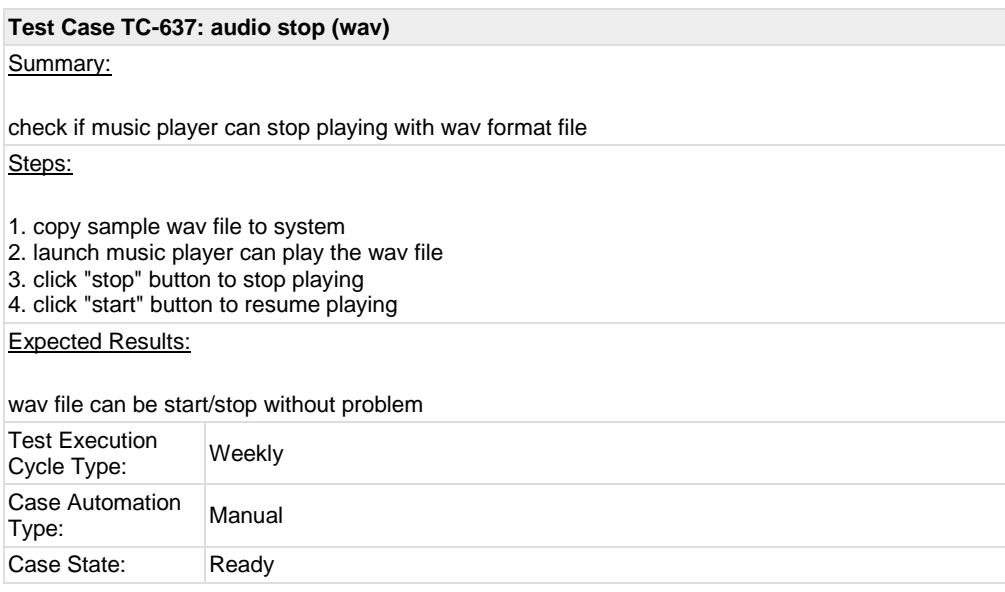

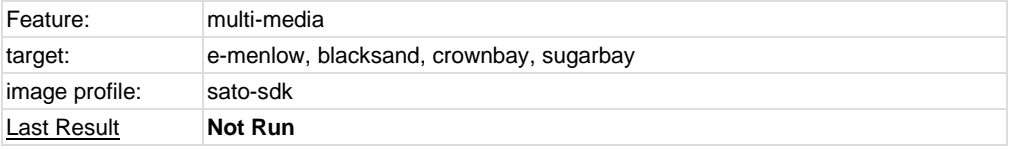

<span id="page-40-0"></span>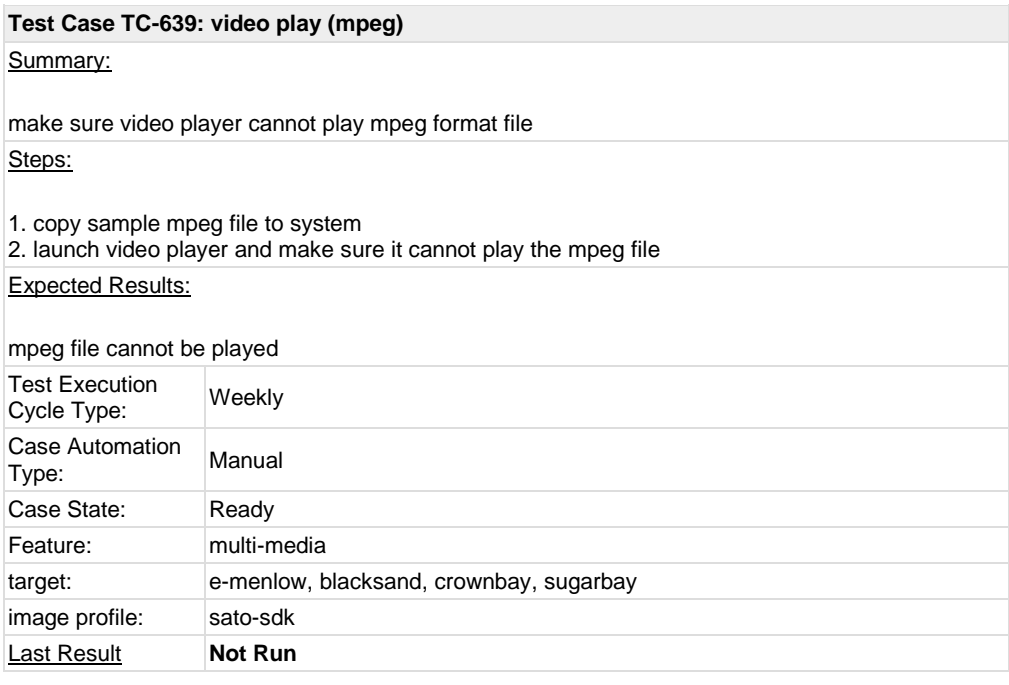

<span id="page-40-2"></span><span id="page-40-1"></span>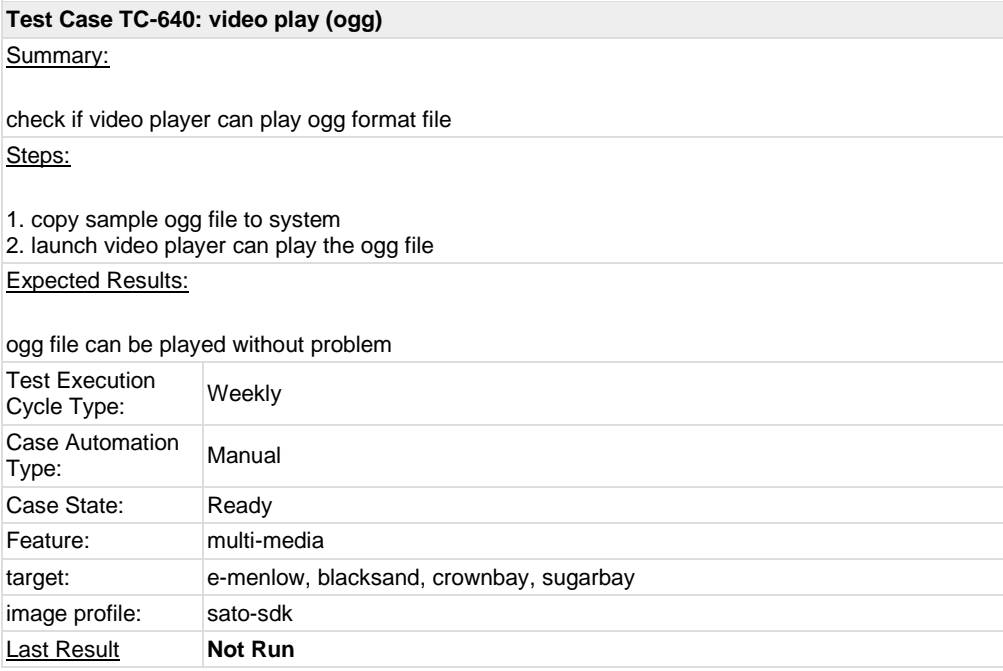

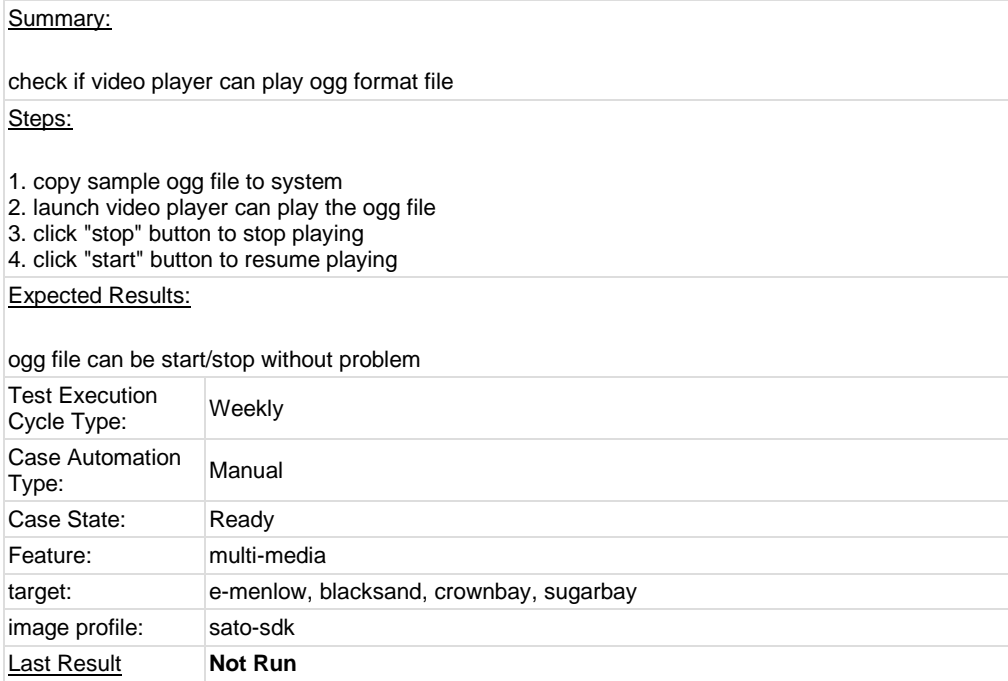

# <span id="page-41-0"></span>**1.7 Test Suite : Compliance**

<span id="page-41-1"></span>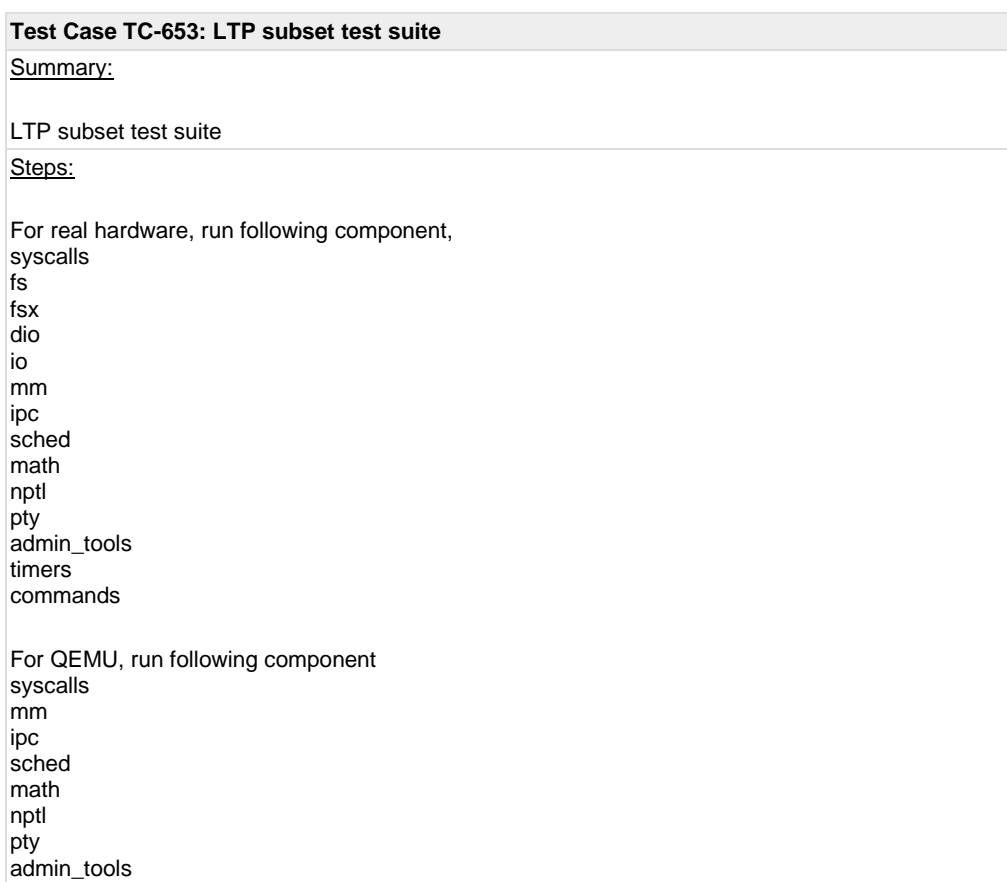

commands

Run Instructions:

LTP download: [http://sourceforge.net/projects/ltp/files/LTP%20Source/ltp-20101031/ltp-full-](http://sourceforge.net/projects/ltp/files/LTP%20Source/ltp-20101031/ltp-full-20101031.bz2/download)[20101031.bz2/download](http://sourceforge.net/projects/ltp/files/LTP%20Source/ltp-20101031/ltp-full-20101031.bz2/download) build steps: refer t[o http://ltp.sourceforge.net](http://ltp.sourceforge.net/)

Run steps:

1. Build LTP with toolchain or in sdk image

2. For QEMU, create the qemu target with "-m 512", which makes some memory stress cases pass. For some issues, we could only set 128M for qemuarm and 256M for qemumips. 3. Copy LTP folder into target, for example, /opt/ltp. Modify script "runltp", remove test suites not to be tested 4. Comment runtests/sched: hackbench, which is not suitable to run in emulators 5. Prepare a tmp folder under your ltp folder, for example, create a tmp folder under your ltp folder, like /opt/ltp/tmp

6. ./runltp -p -l result-M2-20101218.log -C result-M2-20101218.fail -d /opt/ltp/tmp &> result-M2- 20101218.fulllog

(assume you mount your LTP disk at /opt and create your own tmp dir at /opt/ltp/tmp)

#### Expected Results:

Check the result on wiki, [https://wiki.yoctoproject.org/wiki/LTP\\_result,](https://wiki.yoctoproject.org/wiki/LTP_result) there should be no regression failure met.

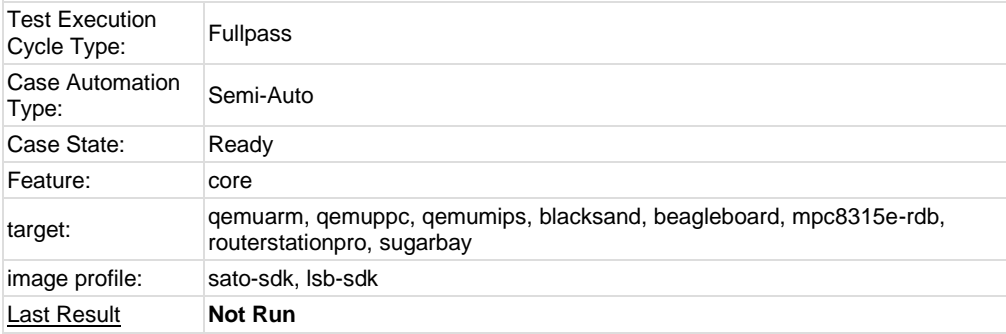

### <span id="page-42-0"></span>**Test Case TC-654: POSIX subset test suite**

Summary:

Run subset test suite of POSIX test suite

Steps:

POSIX test suite download[: http://sourceforge.net/projects/posixtest/files/posixtest/posixtestsuite-](http://sourceforge.net/projects/posixtest/files/posixtest/posixtestsuite-1.5.2/posixtestsuite-1.5.2.tar.gz/download)[1.5.2/posixtestsuite-1.5.2.tar.gz/download](http://sourceforge.net/projects/posixtest/files/posixtest/posixtestsuite-1.5.2/posixtestsuite-1.5.2.tar.gz/download) build: refer t[o http://posixtest.sourceforge.net/](http://posixtest.sourceforge.net/)

Run steps: 1. Get POSIX test suite as above 2. Start target and copy test suite into it 3. For qemu, option "-m 512" should be added 4. Make sure below is uncommented from LDFLAGS file: #-D\_XOPEN\_SOURCE=600 –lpthread –lrt –lm 5. Run following commands under POSIX test suite run\_tests SIG run\_tests SEM run\_tests THR run\_tests TMR run\_tests MSG run\_tests TPS run\_tests MEM

Expected Results:

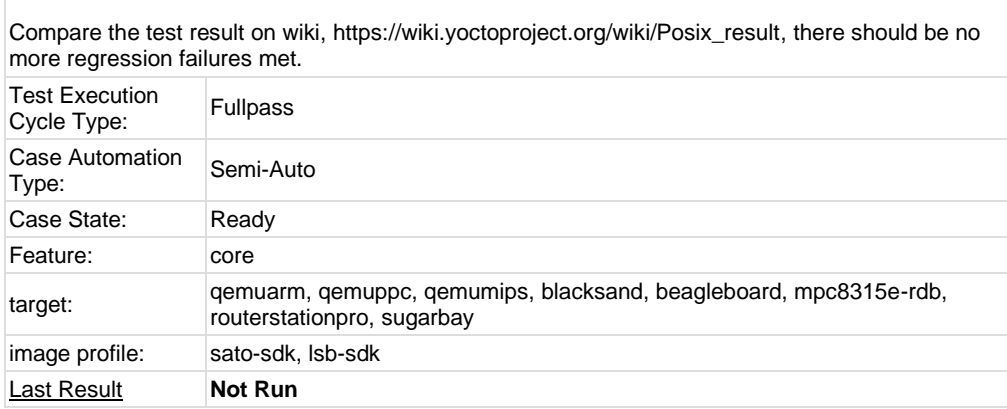

<span id="page-43-0"></span>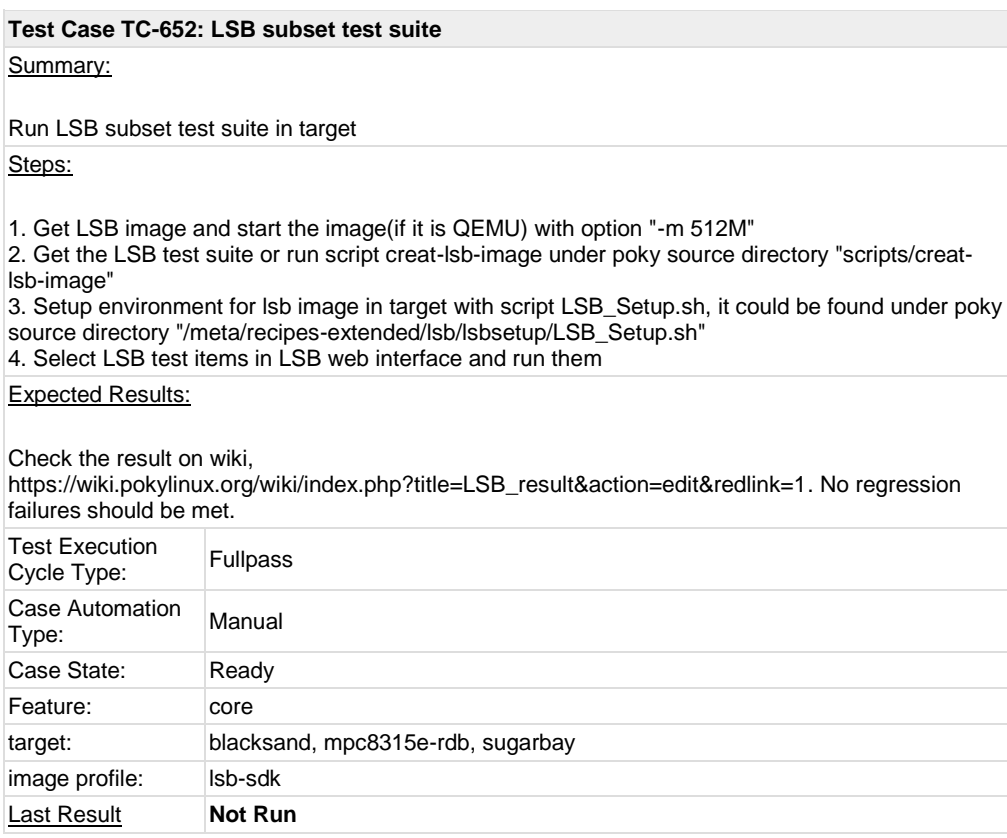

# <span id="page-43-1"></span>**1.8 Test Suite : Core Build System**

# <span id="page-43-2"></span>**Test Case TC-664: kernel interactive targets**

Summary:

Check if yocto can support kernel interactive target build Steps:

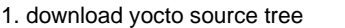

- 2. prepare yocto build environment
- 3. Run "bitbake linux-yocto -c menuconfig"
- 4. Check if a new bash terminal pop up and menuconfig can be triggered

Expected Results:

menuconfig for kernel can be triggered with yocto build command

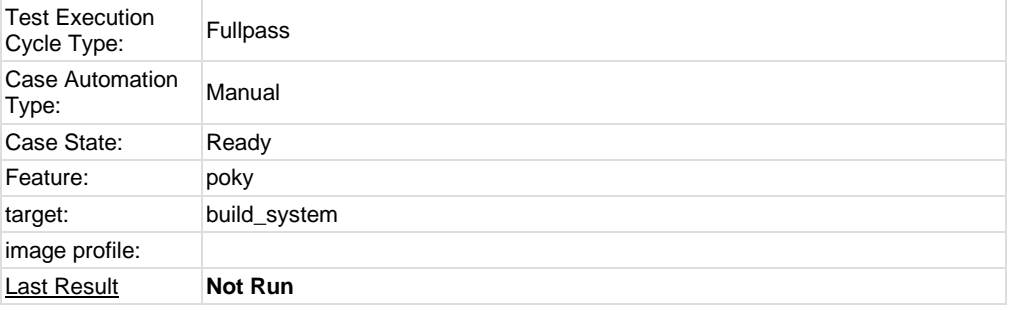

<span id="page-44-0"></span>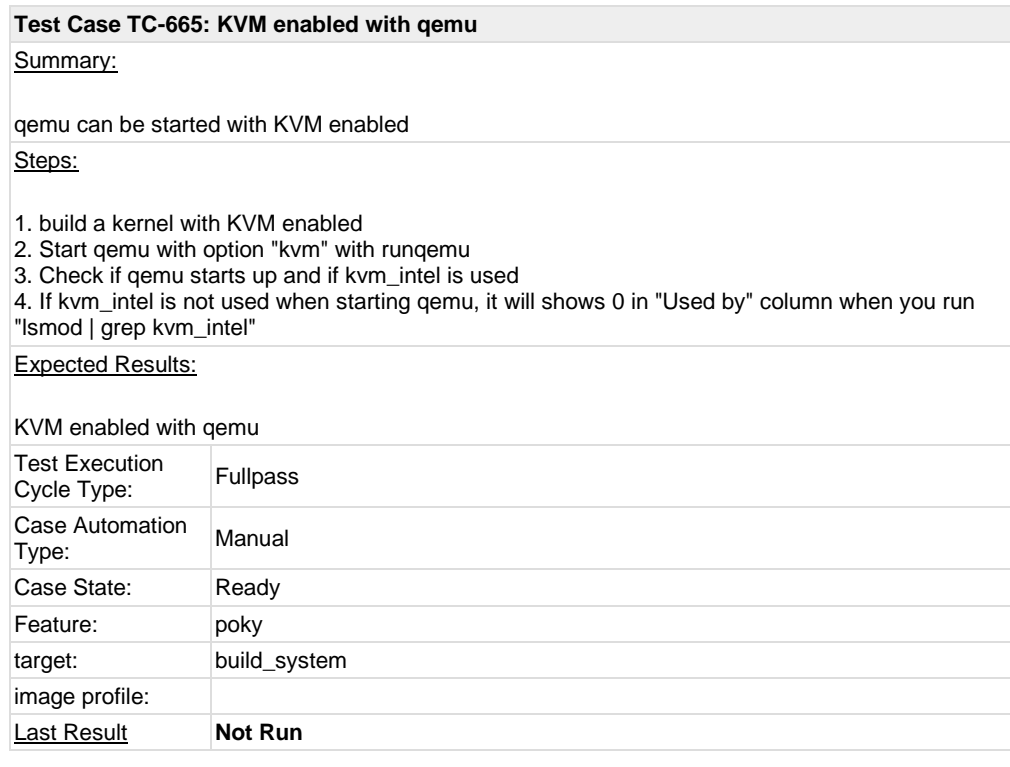

<span id="page-44-1"></span>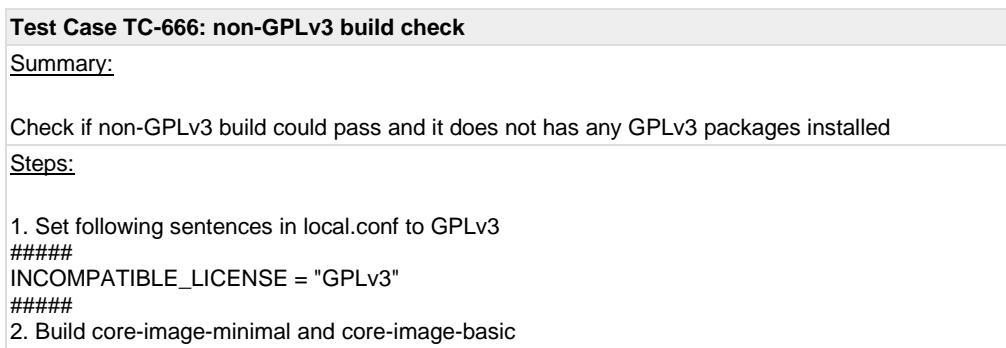

3. Start up target after build is finished 4. Run following script to check if any GPLv3 packages installed ################## #!/bin/sh temp=`mktemp` rpm -qa > \$temp ret=0 for i in `cat \$temp` do rpm -qi \$i | grep License | grep -i gplv3 > /dev/null 2>&1 if [ \$? -eq 0 ]; then license=`rpm -qi \$i | grep License | awk -F"License:" '{print \$2}'` echo "package \$i has inconsistent license: \$license" ret=1 fi done rm -rf \$temp exit \$ret ################### Expected Results: non-GPLv3 build pass and no GPLv3 packages installed in the image Test Execution Test Execution<br>Cycle Type: Fullpass Case Automation Type: Manual Case State: Ready Feature: poky target: build\_system image profile: **Last Result Not Run** 

<span id="page-45-0"></span>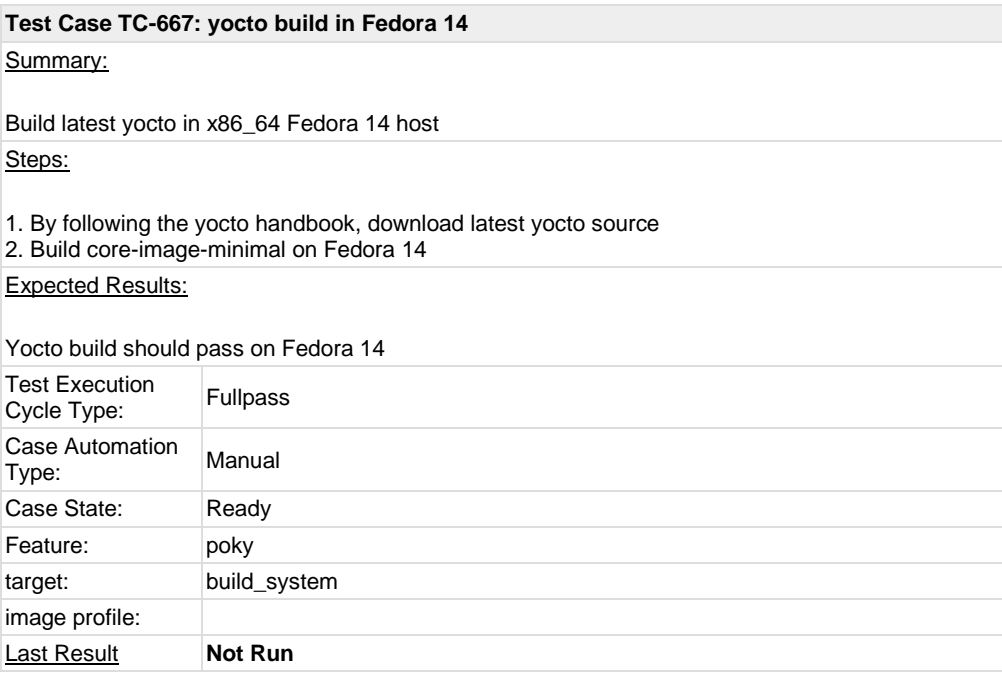

<span id="page-46-0"></span>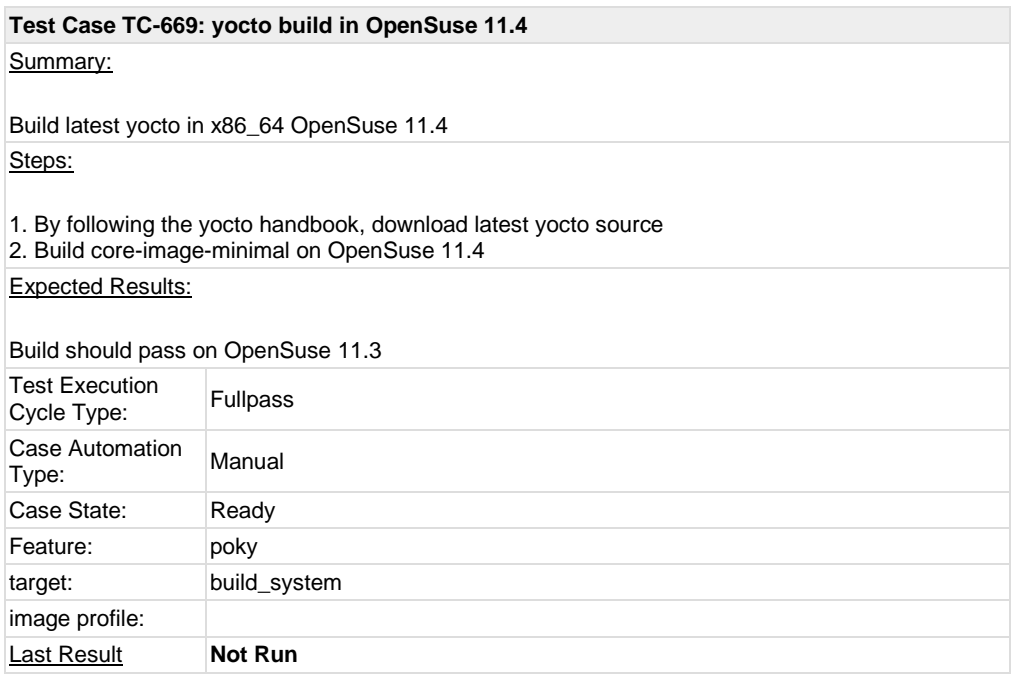

<span id="page-46-1"></span>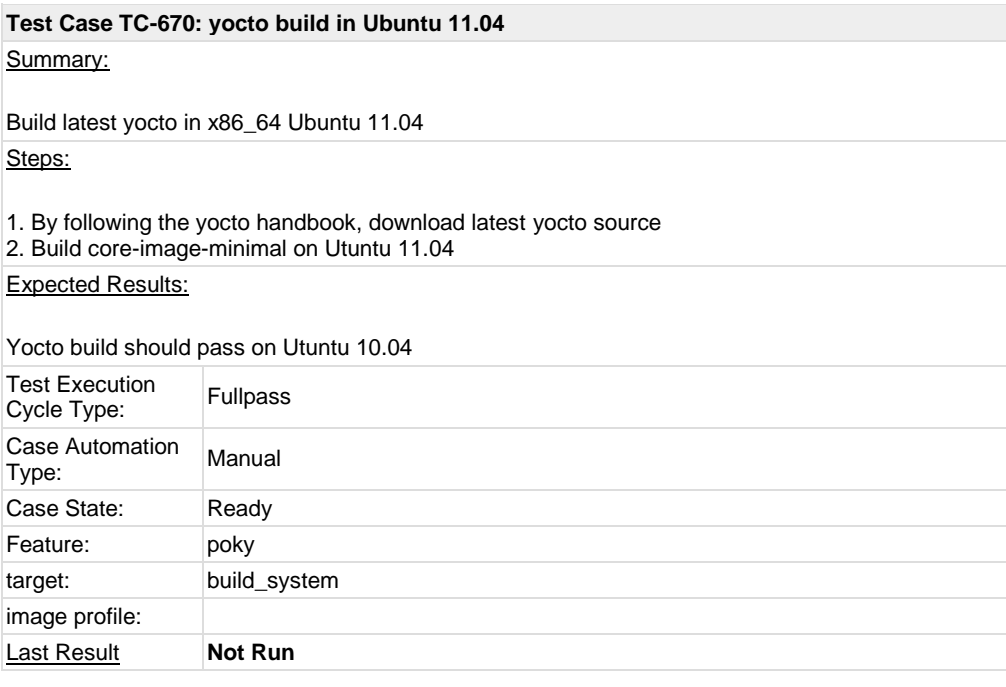

<span id="page-46-2"></span>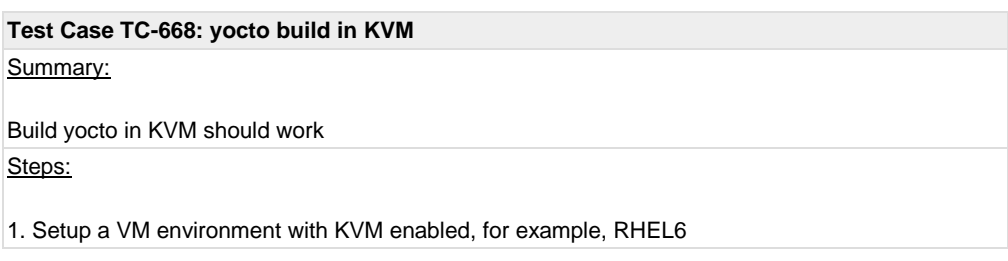

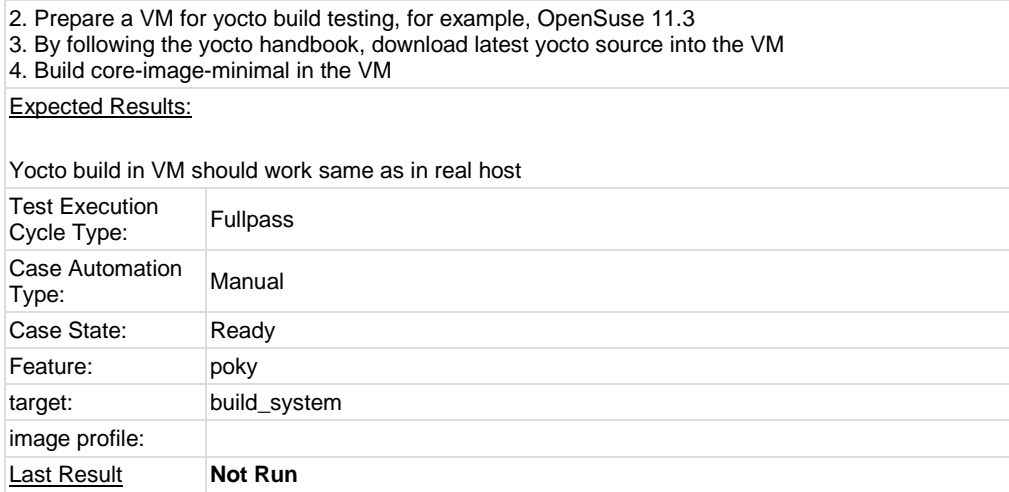

<span id="page-47-0"></span>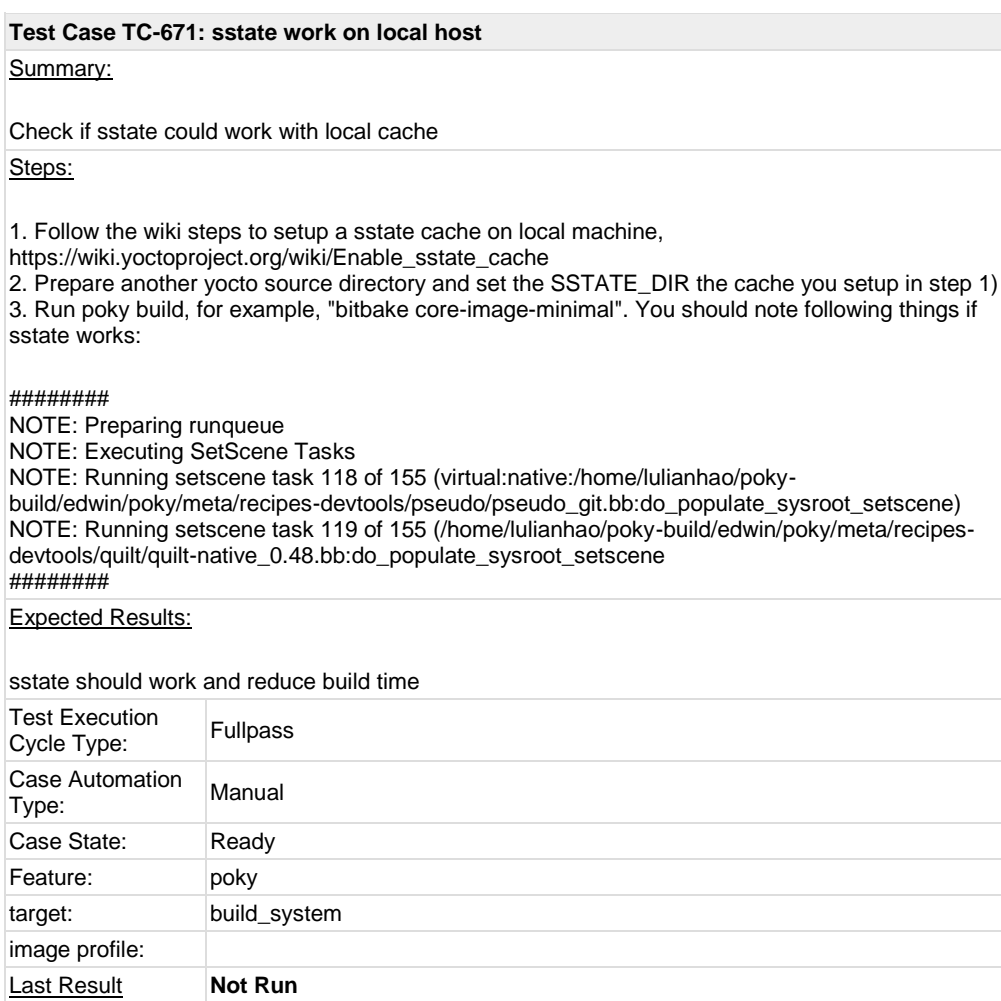

# <span id="page-47-2"></span><span id="page-47-1"></span>**1.9 Test Suite : Regression**

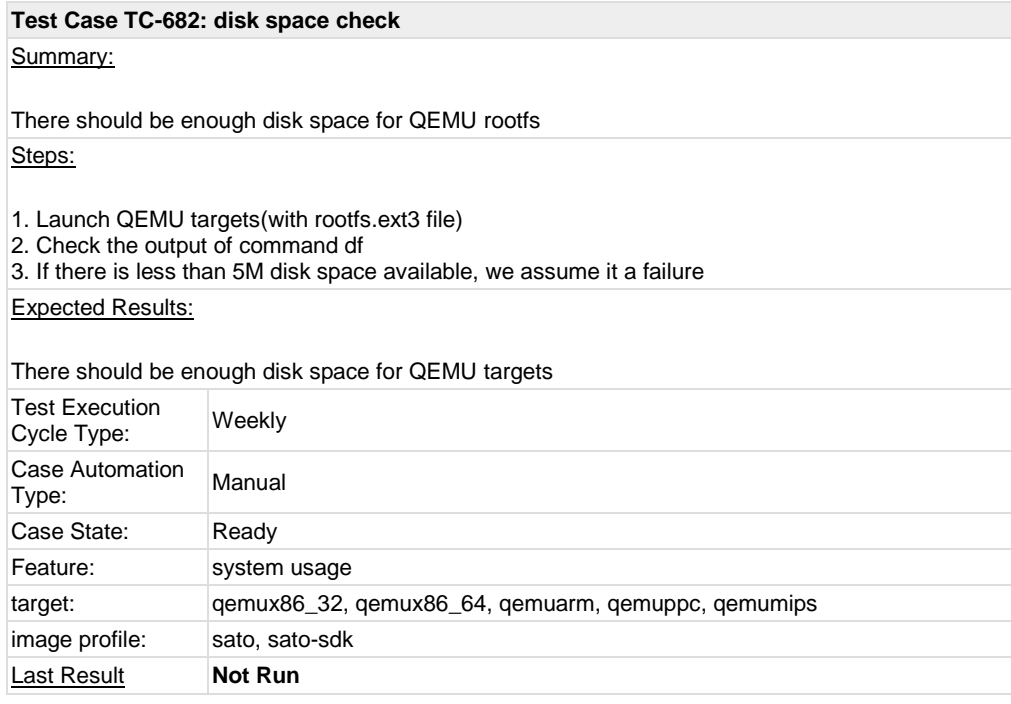

<span id="page-48-0"></span>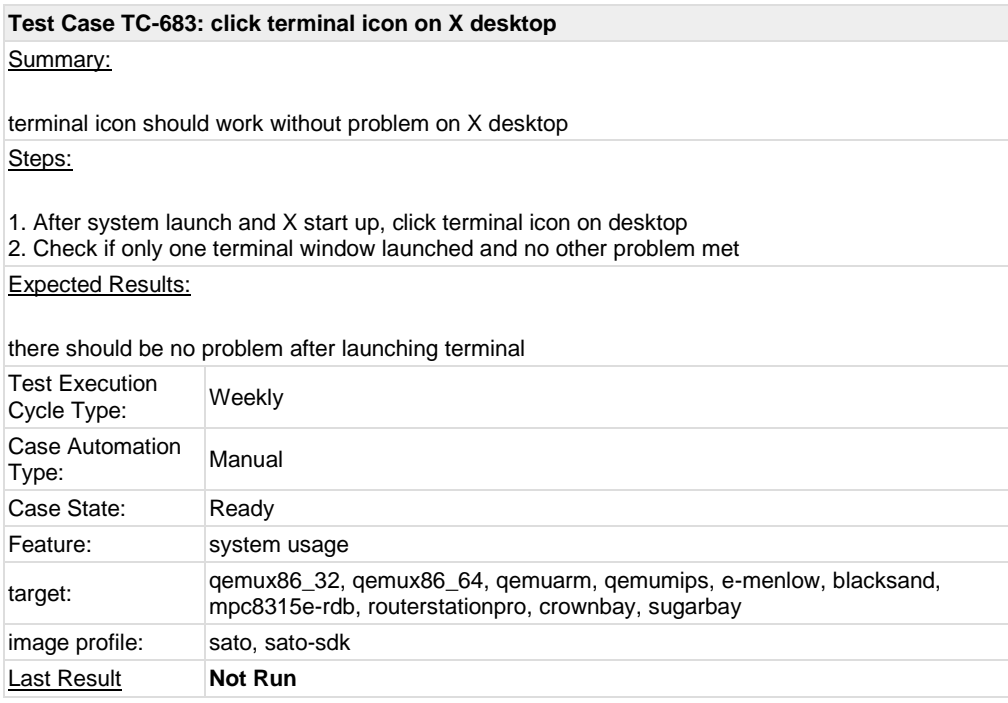

## <span id="page-48-1"></span>**Test Case TC-684: Add multiple files in music player**

### Summary:

music player should be no problem when adding multiple files at same time

### Steps:

- 1. Launch music player
- 2. Add multiple files(5 files) in music player at same time

### Expected Results:

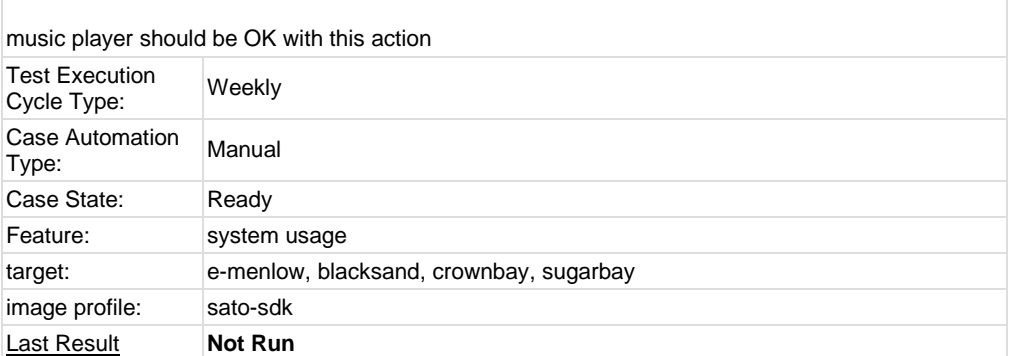

<span id="page-49-0"></span>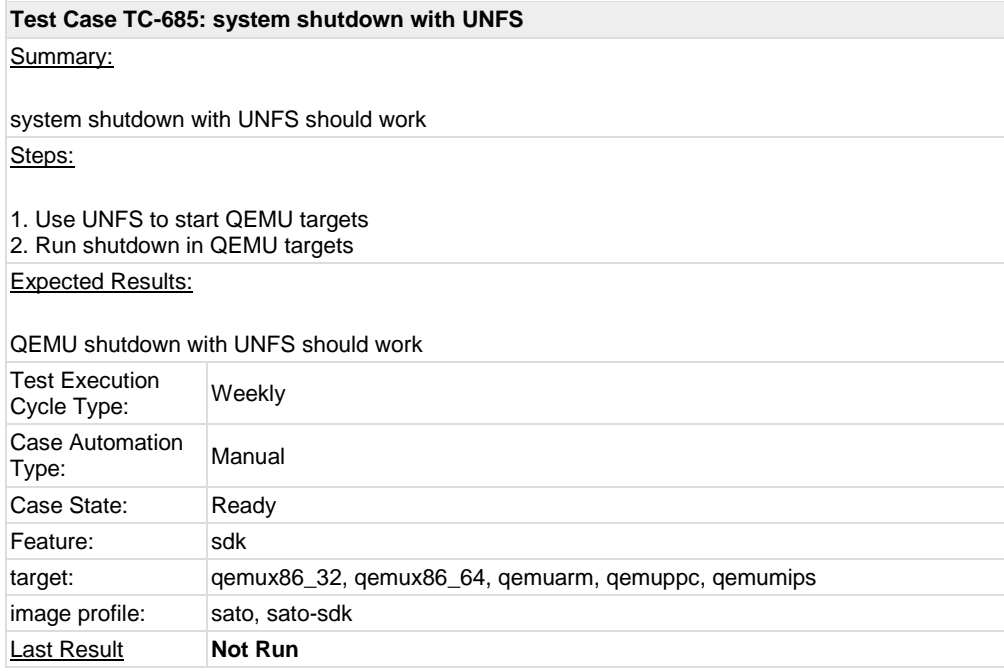

<span id="page-49-1"></span>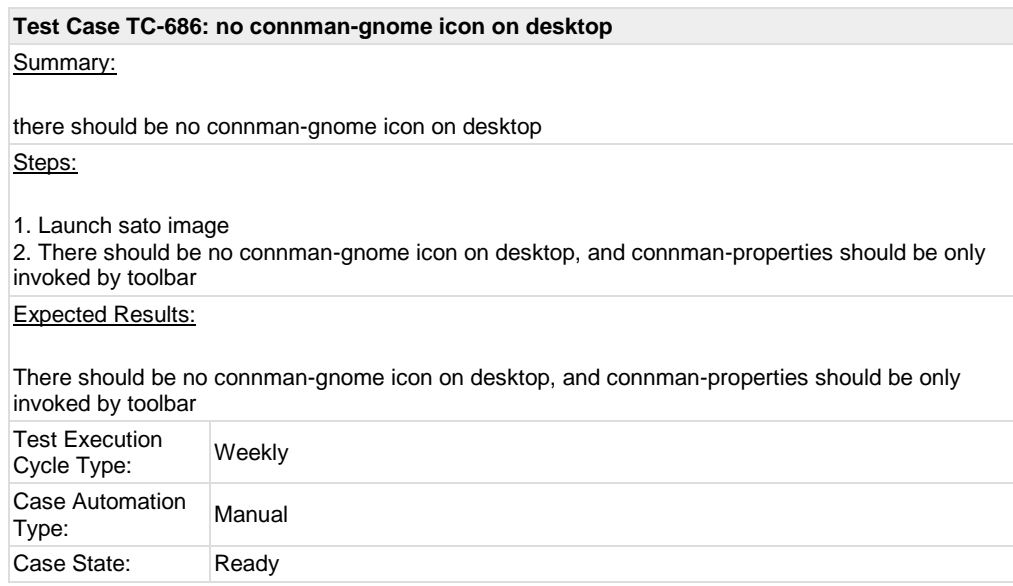

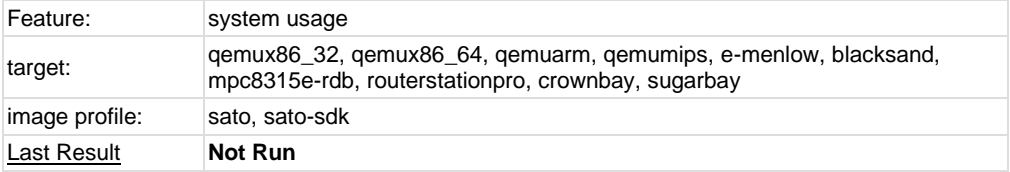

<span id="page-50-0"></span>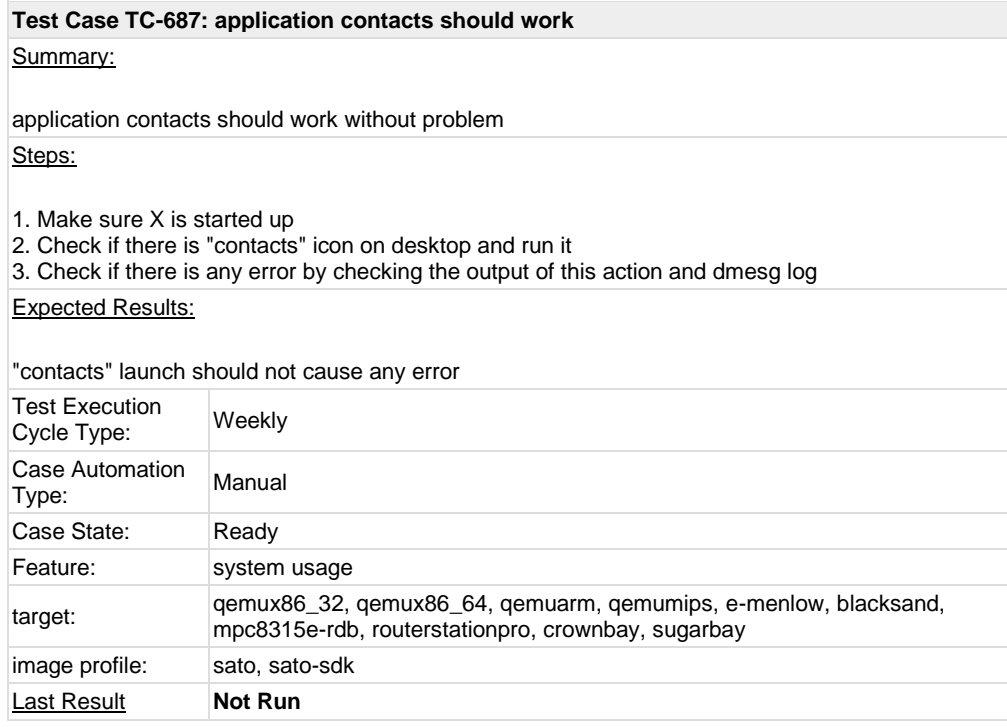

# <span id="page-50-1"></span>**Test Case TC-688: x11vnc icon click for target**

### Summary:

Check if vncserver could work in target by clicking x11vnc icon Steps:

1. Check if there is a x11vnc icon in target 2. Click the x11vnc icon and check the ip address of the target

3. On a client, run command "vncviewer \$ip\_address\_of\_target:0"

Expected Results:

A virtual X desktop of target should be pop-up on the client

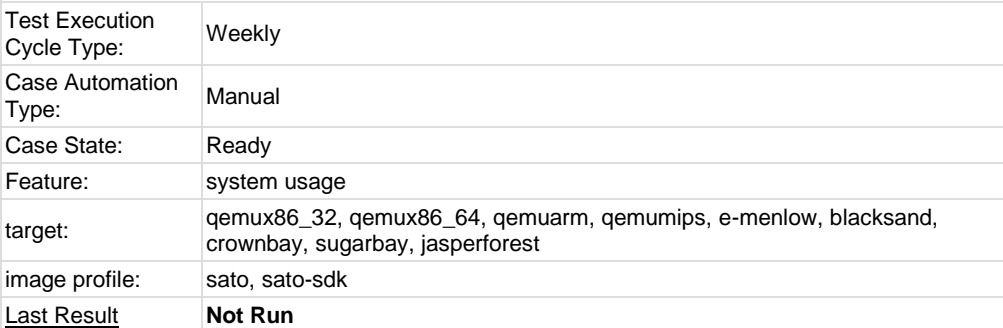